### Spis treści

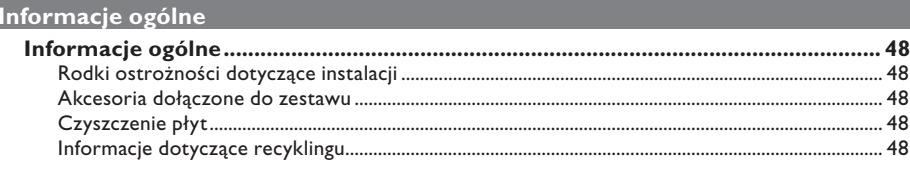

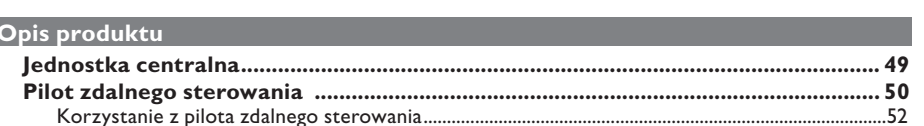

#### Połaczenia

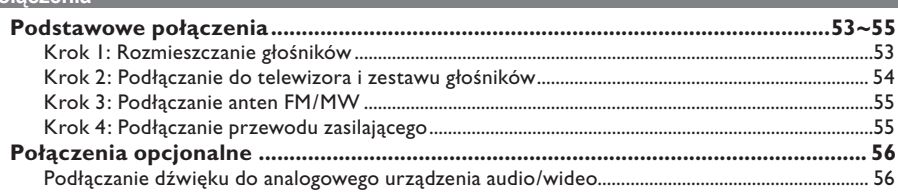

#### Konfiguracja podstawowa

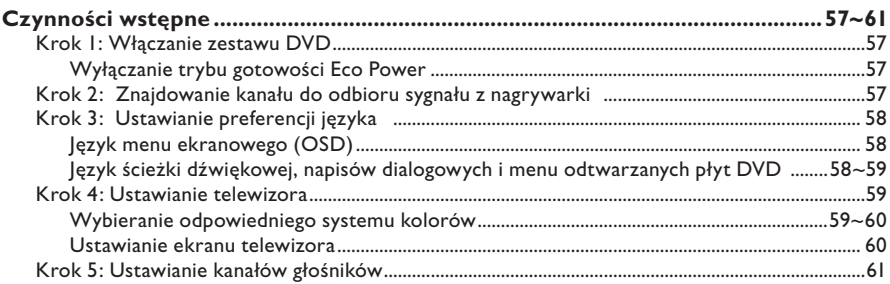

#### Odtwarzanie z płyty Wybieranie różnych funkcji powtarzania odtwarzania/odtwarzania w kolejności losowej ...... 63

# Spis treści

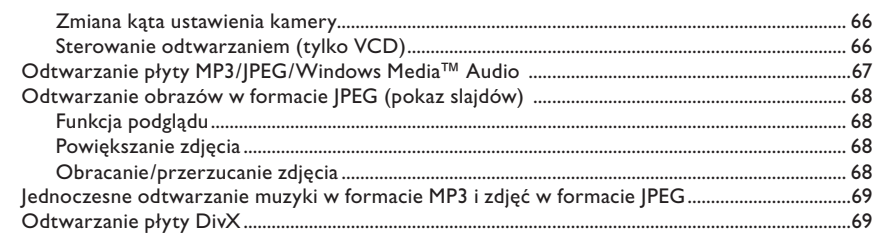

### Konfiguracja podstawowa

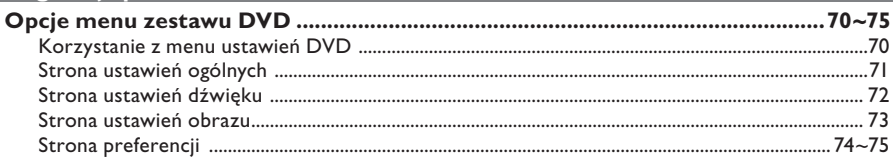

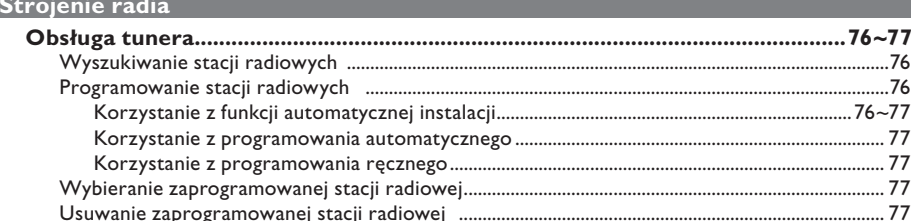

### **Inne**

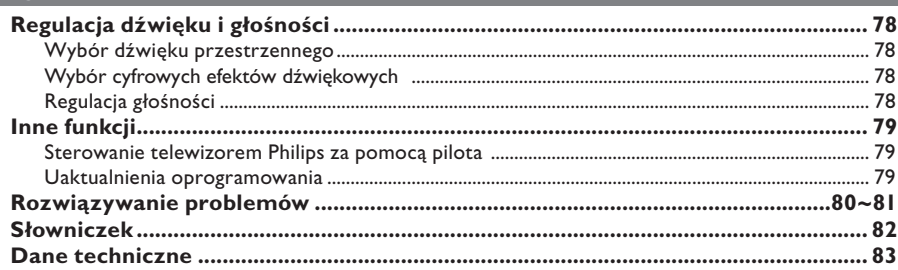

### **Informacje ogólne**

#### **UWAGA!**

**Urządzenie nie zawiera komponentów, które wymagałyby wymiany lub naprawy przez użytkownika. Obsługę serwisową należy pozostawić wykwalifikowanemu personelowi.**

# **Polski**

#### **Rodki ostrożności dotyczące instalacji**

#### **Wybór odpowiedniego miejsca**

– Urządzenie należy postawić na płaskiej, twardej i stabilnej powierzchni. Nie należy stawiać urządzenia na dywanie.

– Nie umieszczać urządzenia na innych urządzeniach mogących powodować jego nagrzewanie (np. amplitunerze lub wzmacniaczu).

– Nie należy kłaść żadnych przedmiotów na ani pod urządzeniem (np. płyt CD, czasopism). – Urządzenie należy umieścić w pobliżu gniazda sieci elektrycznej, w miejscu ułatwiającym dostęp do wtyczki przewodu zasilającego.

#### **Przestrzeń wentylacyjna**

– Aby zapobiec przegrzewaniu się urządzenia, umieścić je w miejscu o odpowiedniej wentylacji. W tym celu należy zapewnić co najmniej 10 cm wolnej przestrzeni z tyłu i z góry oraz 5 cm z prawej i lewej strony.

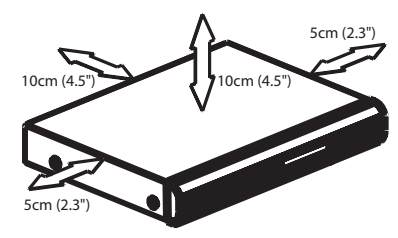

#### **Należy unikać wysokiej temperatury, wilgoci, wody i kurzu.**

– Nie narażać urządzenia na kontakt z kapiącą lub rozlaną wodą.

– Nie wolno stawiać na urządzeniu potencjalnie niebezpiecznych przedmiotów (np. naczyń wypełnionych cieczą, zapalonych świeczek).

#### **Akcesoria dołączone do zestawu**

- 1 subwoofer pasywny
- 4 głośniki satelitarne
- 1 głośnik centralny
- 1 pilot zdalnego sterowania z bateriami
- 1 przewód SCART
- 1 antena przewodowa FM
- 1 antena ramowa MW
- Skrócona instrukcja obsługi

#### **Czyszczenie płyt**

Przyczyną niektórych problemów (np. zatrzymanie odtwarzania obrazu, zakłócenia dźwięku, zniekształcenia obrazu) są zabrudzenia odtwarzanych płyt. Aby uniknąć tych problemów, płyty należy regularnie czyścić.

Płytę czyścić ściereczką wykonaną z mikrowłókien; płytę wycierać od środka ku zewnętrznej krawędzi, po linii prostej.

#### **UWAGA!**

Nie używać rozpuszczalników (np. benzenu), rozcieńczalników, popularnych środków czyszczących ani środków antystatycznych w aerozolu przeznaczonych do płyt analogowych.

#### **Informacje dotyczące recyklingu**

Niniejszą instrukcję obsługi wydrukowano na papierze ekologicznym. Niniejsze urządzenie elektroniczne zawiera wiele części, które można ponownie wykorzystane. Jeśli pozbywasz się starego urządzenia, najlepiej oddaj je do punktu recyklingu odpadów. Należy przestrzegać lokalnych przepisów dotyczących postępowania z odpadami takimi jak opakowania, zużyte baterie i stary sprzęt.

### **Jednostka centralna**

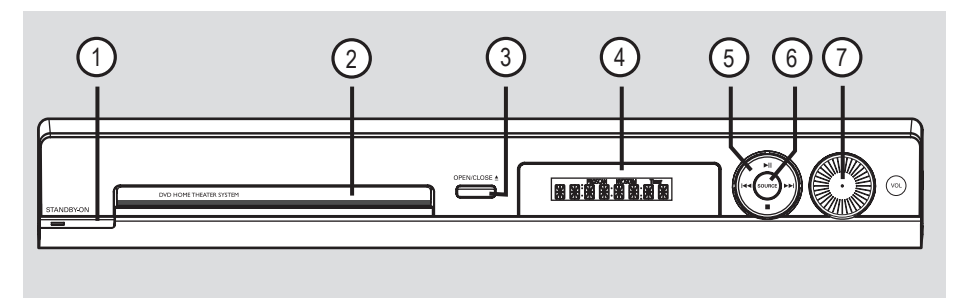

#### **1**  $\circled{1}$  **STANDBY ON**

– Włączanie zasilania lub przełączanie zestawu w tryb gotowości Eco Power.

#### b **Szuflada na płytę**

- $\circled{3}$   $\triangle$  (OPEN CLOSE)<br>- Otwieranie/zamyka
- Otwieranie/zamykanie szuflady na płytę.

#### d **Panel wyświetlacza zestawu**

#### $\circled{5}$   $\blacktriangleright$  II (PLAY PAUSE)

- DISC: rozpoczęcie/wstrzymanie odtwarzania.
- TUNER: rozpoczęcie programowania stacji radiowych w trybie Plug & Play.

#### $\blacksquare$  (STOP)

- Kończenie operacji.
- DISC: zatrzymanie odtwarzania.
- TUNER: naciśnij i przytrzymaj ten przycisk, aby skasować bieżącą zaprogramowaną stację radiową.

#### .**/**>

- DISC: wybierz ścieżkę lub naciśnij i przytrzymaj ten przycisk, aby rozpocząć wyszukiwanie do tyłu/do przodu.
- TUNER: dostrajanie częstotliwości radiowej w górę/w dół.

#### f **SOURCE**

– Wybieranie odpowiedniego aktywnego trybu źródła: DISC, TUNER (FM/MW), TV lub AUX.

#### g **VOL**

– Ustawianie poziomu głośności.

### **Pilot zdalnego sterowania**

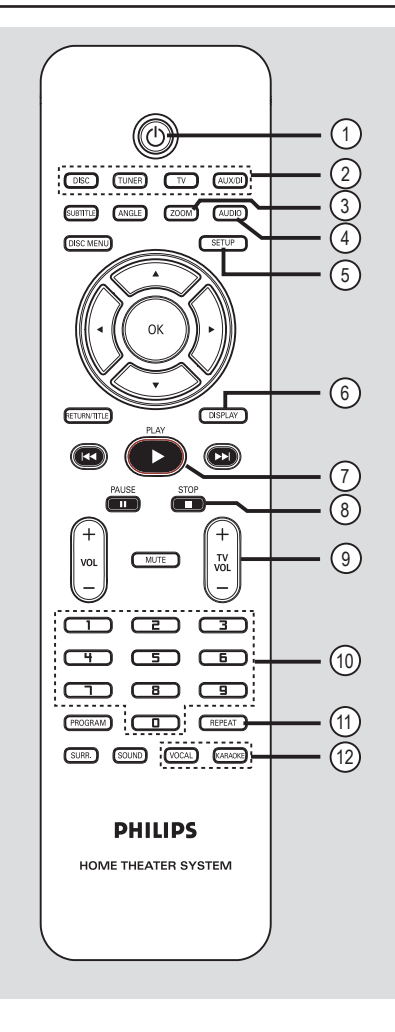

**Polski**

– Przełączanie zestawu w tryb gotowości Eco Power.

#### b **przyciski źródła**

– **DISC**: przełączanie w tryb DISC. **TUNER**: zmienianie zakresu z FM na MW i odwrotnie.

**TV**: Przełączanie w tryb TV.

 Sygnał dźwięku z telewizora będzie odbierany przez podłączony zestaw głośników. **AUX/DI**: przełączanie na urządzenie zewnętrzne podłączone do zestawu DVD.

#### c **ZOOM**

– Powiększanie obrazu na ekranie telewizora.

#### d **AUDIO**

– Wybieranie języka ścieżki dźwiękowej (DVD) lub kanału dźwięku (CD).

#### e **SETUP**

– Otwieranie lub zamykanie menu systemowego.

#### f **DISPLAY**

– Wyświetlanie informacji o bieżącym stanie lub płycie.

#### g **PLAY**É

– DISC: rozpoczęcie odtwarzania.

#### *A* STOP■

- Kończenie operacji.
- DISC: zatrzymanie odtwarzania.
- DISC: naciśnięcie i przytrzymanie tego przycisku powoduje otwarcie lub zamknięcie szuflady na płytę.
- TUNER: naciśnięcie i przytrzymanie tego przycisku powoduje usunięcie bieżącej zaprogramowanej stacji radiowej.

#### **9**) TV VOL  $+$  -

– Ustawianie głośności telewizora (dotyczy tylko telewizorów firmy Philips).

#### j **Klawiatura numeryczna (0–9)**

- Wprowadzanie numeru ścieżki/tytułu płyty.
- Wprowadzanie numeru zaprogramowanej stacji radiowej.

#### k **REPEAT**

– Wybieranie różnych trybów powtarzania; wyłączenie trybu powtarzania.

#### l **VOCAL / KARAOKE**

(1) (1)  $\qquad$  Funkcja nie jest dostępna w tym modelu.

### **Pilot zdalnego sterowania (ciąg dalszy)**

#### **(3) SUBTITLE**

– Wybieranie języka napisów dialogowych.

#### n **ANGLE**

– Wybieranie kąta ustawienia kamery na płycie DVD (jeśli jest dostępny).

#### **(i5) DISC MENU**

- W przypadku płyt DVD służy do otwierania lub zamykania menu zawartości płyty.
- W przypadku płyt VCD/SVCD służy do otwierania menu podglądu.

#### $6$   $\blacktriangle$   $\blacktriangleright$   $\blacktriangle$   $\blacktriangleright$

- DISC: poruszanie się po menu.
- TUNER: dostrajanie częstotliwości radiowej prawo i lewo.
- TUNER: rozpoczęcie automatycznego wyszukiwania za pomocą przycisków w górę/w dół.

#### (17) **OK**

Zatwierdzenie wyboru.

#### r **RETURN/TITLE**

- W przypadku płyt DVD powrót do poprzedniego menu.
- Dotyczy tylko płyt VCD w wersji 2.0 W trybie zatrzymania powoduje włączenie/ wyłączenie trybu sterowania odtwarzaniem (PBC).

 Podczas odtwarzania powoduje wyświetlenie menu tytułu płyty lub powrót do menu głównego.

#### **9 144 / PH**

- DISC: naciśnięcie i przytrzymanie tego przycisku powoduje uruchomienie funkcji szybkiego wyszukiwania do przodu lub do tyłu.
- TV: wybór poprzedniego/następnego kanału (dotyczy tylko telewizorów firmy Philips).
- TUNER: wybór zaprogramowanej stacji radiowej.

#### **20 PAUSE II**

– DISC: wstrzymanie odtwarzania.

#### $(2)$  **VOL**  $+$   $-$

– Ustawianie poziomu głośności.

#### **(22) MUTE**

– Wyciszenie dźwięku lub przywrócenie poprzedniego poziomu głośności.

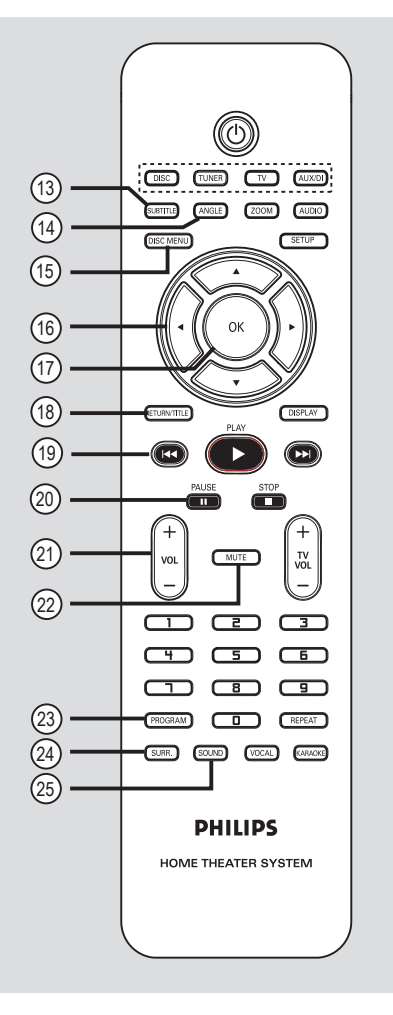

#### 23 **PROGRAM**

- DISC: rozpoczęcie programowania.
- TUNER: naciśnij i przytrzymaj, aby rozpocząć automatyczne/ręczne programowanie stacji.

#### x **SURR.**

– Wybór trybu wielokanałowego dźwięku przestrzennego lub trybu stereofonicznego.

#### y **SOUND**

– Wybieranie efektu dźwiękowego.

### **Pilot zdalnego sterowania (ciąg dalszy)**

**Korzystanie z pilota zdalnego sterowania**

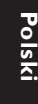

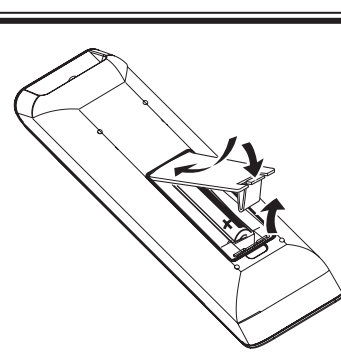

**A Otwórz komorę baterii.** 

**2** Włóż dwie baterie typu R03 lub AAA zgodnie z oznaczeniami biegunów  $(+-)$  znajdującymi się w komorze.

- **8** Zamknij pokrywę.
- 4 Skieruj pilota zdalnego sterowania bezpośrednio w kierunku czujnika podczerwieni (IR) umieszczonego na panelu przednim zestawu DVD.

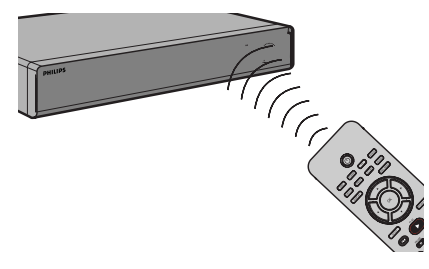

- E Wybierz źródło, którym chcesz sterować, naciskając przycisk **DISC**, **TUNER**, **TV** lub **AUX/DI** na pilocie zdalnego sterowania.
- F Wybierz żądaną funkcję (np. ., >).

#### **UWAGA!**

**– Wyjmij baterie, jeśli są wyczerpane lub nie zamierzasz używać pilota przez dłuższy czas.**

**– Nie należy używać różnych baterii (starych i nowych, zwykłych i alkalicznych itp.).**

**– Baterie zawierają substancje** 

**chemiczne, dlatego po rozładowaniu** 

**należy je zutylizować w sposób zgodny z przepisami.** 

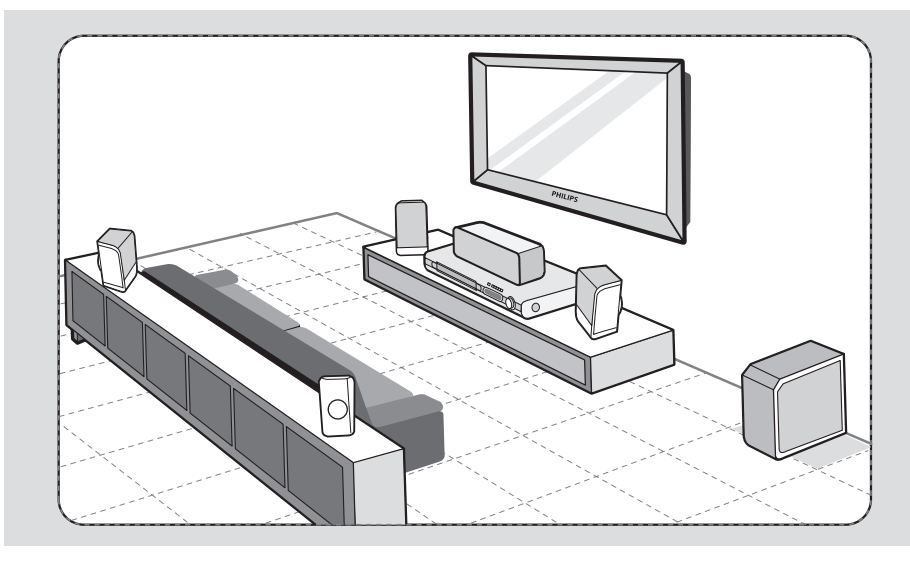

#### **Krok 1: Rozmieszczanie głośników**

Zestaw kina domowego Philips jest prosty w instalacji. Jednak w celu uzyskania optymalnego dźwięku niezbędne jest odpowiednie rozmieszczenie elementów zestawu.

- A Ustaw przedni lewy oraz prawy głośnik w równej odległości od odbiornika TV oraz pod kątem około 45 stopni względem miejsca odsłuchu.
- **2** Umieść głośnik centralny nad telewizorem lub zestawem DVD tak, aby móc poprawnie zlokalizować dochodzący z niego dźwięk.
- C Ustaw głośniki tylne naprzeciw siebie na poziomie uszu użytkownika.
- **4** Postaw subwoofer w rogu pomieszczenia. Powinien on znajdować się w odległości co najmniej jednego metra od telewizora.

*Przydatne wskazówki:*

*– Na rysunku przedstawiono przykładowe rozmieszczenie elementów zapewniające najlepsze parametry użytkowania. W zależności od układu pomieszczenia możliwe są również inne ustawienia, zapewniające odpowiednią jakość dźwięku.*

*– Aby zapobiec zakłóceniom wywołanym działaniem pola magnetycznego, nie należy stawiać przednich głośników zbyt blisko odbiornika TV. – Głośniki tylne są oznaczone jako REAR LEFT (tylny lewy) i REAR RIGHT (tylny prawy). – Głośniki przednie są oznaczone jako FRONT LEFT (przedni lewy) i FRONT RIGHT (przedni prawy).*

*WSKAZÓWKA:* Przed wykonaniem lub zmianą połączeń upewnij się, że wszystkie urządzenia są odłączone od gniazda zasilania.

### **SUBWOOFER** FRONT FRONT OUT IN VIDEO O RIGHT LEFT **CART IN** TV AUDIO  $\overline{111111111}$  $\mathbf 0$ 図 ◉  $\Omega$ **CENTER** REAR LEFT REAR RIGHT

### **Podstawowe połączenia (ciąg dalszy)**

#### **Krok 2: Podłączanie do telewizora i zestawu głośników**

#### **WAŻNE!**

**Polski**

**Podłącz zestaw DVD bezpośrednio do telewizora.**

- A Za pomocą przewodu Scart połącz gniazdo SCART zestawu DVD z odpowiednim gniazdem wejściowym **SCART** telewizora.
- **B** Połącz głośniki i subwoofer z odpowiednimi gniazdami głośników zestawu DVD.

*Przydatne wskazówki:*

*– Aby zapobiec powstawaniu zakłóceń, nie należy umieszczać tylnych głośników zbyt blisko zestawu DVD, zasilacza sieciowego, telewizora ani żadnych innych źródeł promieniowania.* 

*– Aby móc słuchać dźwięku z telewizora przez głośniki zestawu DVD, naciśnij przycisk TV na pilocie zdalnego sterowania podczas oglądania programu telewizyjnego.*

*WSKAZÓWKA:* Przed wykonaniem lub zmianą połączeń upewnij się, że wszystkie urządzenia są odłączone od gniazda zasilania.

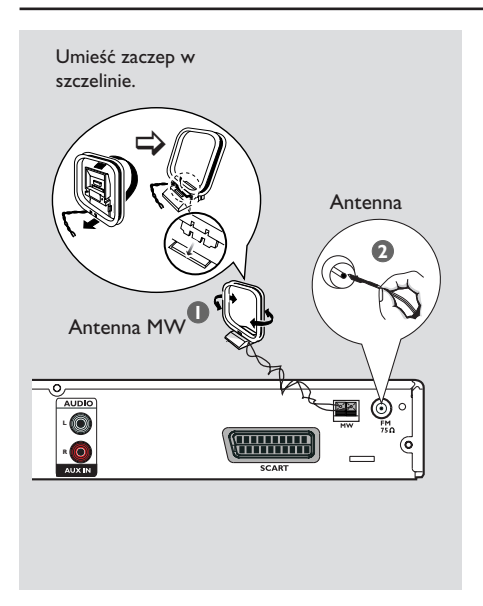

### **Podstawowe połączenia (ciąg dalszy)**

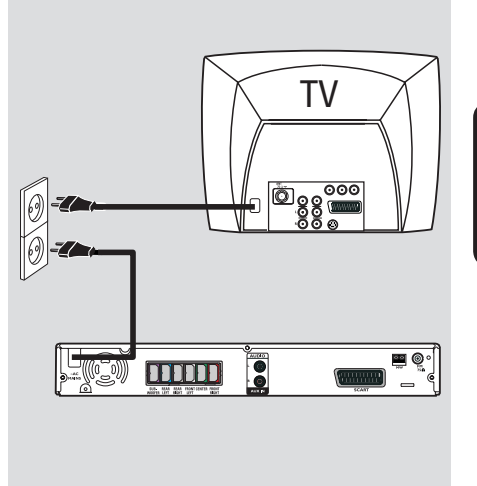

#### **Krok 3: Podłączanie anten FM/ MW**

- A Podłącz antenę ramową MW (w zestawie) do gniazda **MW**. Umieść ramową antenę MW na półce lub przytwierdź ją do podstawki bądź ściany.
- **2** Podłącz antenę FM (w zestawie) do gniazda **FM**. Rozciągnij przewodową antenę FM i przytwierdź jej koniec do ściany.
	- Podłączenie zewnętrznej anteny FM (niedołączona do zestawu) zapewni lepszy odbiór sygnału stereofonicznego.

*Przydatne wskazówki:*

- *Wybierz położenie anten zapewniające optymalny odbiór.*
- *Aby uniknąć niepożądanych zakłóceń, anteny należy umieścić jak najdalej od telewizora, magnetowidu i innych źródeł promieniowania elektromagnetycznego.*

#### **Krok 4: Podłączanie przewodu zasilającego**

#### **Po prawidłowym podłączeniu przewodów podłącz przewód zasilający do gniazdka elektrycznego.**

Zaświeci się dioda Eco Power zestawu DVD. Połączeń nie wolno wykonywać ani zmieniać przy włączonym zasilaniu urządzenia.

*Przydatne wskazówki:*

*– Dane identyfikacyjne i znamionowe urządzenia umieszczono na tabliczce informacyjnej z tyłu lub na spodzie produktu.*

*WSKAZÓWKA:* Przed wykonaniem lub zmianą połączeń upewnij się, że wszystkie urządzenia są odłączone od gniazda zasilania.

### **Podstawowe połączenia (ciąg dalszy)**

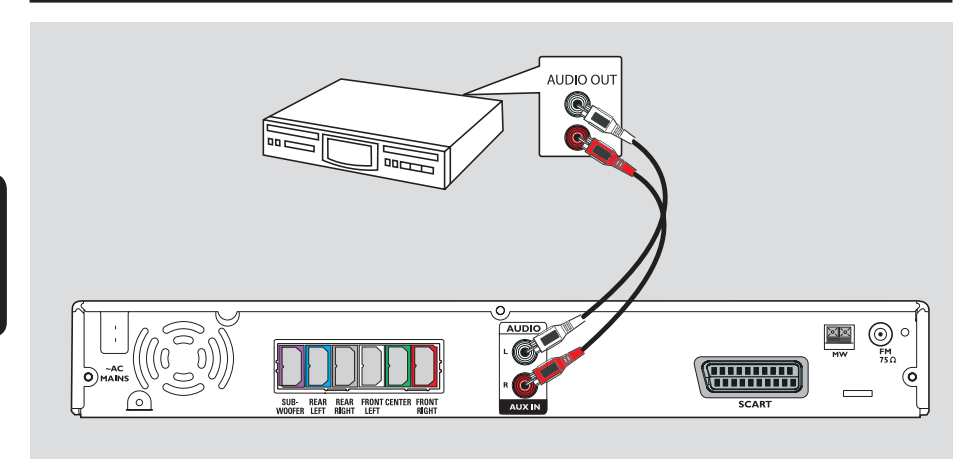

### **Podłączanie dźwięku do analogowego urządzenia audio/ wideo**

W celu korzystania z funkcji dźwięku przestrzennego do zestawu można podłączyć dźwięk z analogowego urządzenia audio/wideo (np. magnetowidu, odbiornika telewizji kablowej/satelitarnej lub telewizora)

 $\bullet$  Za pomocą przewodów audio (czerwonego/ białego — niedołączone do zestawu) połącz gniazda **AUX IN** zestawu DVD z odpowiednimi gniazdami AUDIO OUT analogowego urządzenia audio/wideo.

Naciśnij przycisk **AUX/DI**, aby wybrać źródło i słyszeć dźwięk.

*Pomocna wskazówka:*

*– Aby wyświetlić obraz z podłączonego urządzenia wideo (np. magnetowidu), podłącz gniazdo VIDEO OUT tego urządzenia z gniazdem VIDEO IN telewizora i wybierz odpowiedni kanał wejściowy w telewizorze.*

*WSKAZÓWKA:* Inne możliwe połączenia mogą być opisane w instrukcji użytkownika podłączonego urządzenia.

### **Krok 1: Włączanie zestawu DVD**

- **A** Naciśnij przycisk **STANDBY ON**  $\bigcirc$ .
- **2** Naciśnij kilkakrotnie przycisk SOURCE na panelu przednim, aby wybrać opcję:

 $DISC \rightarrow FM \rightarrow MW \rightarrow TV \rightarrow AUX$  $\rightarrow$  DISC ....

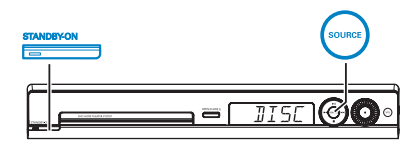

Lub

**• Naciśnij przycisk DISC, TUNER, TV lub AUX/DI** na pilocie zdalnego sterowania.

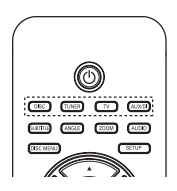

**Wyłączanie trybu gotowości Eco Power**

z Naciśnij przycisk **STANDBY ON** 2.  $\rightarrow$  Wyświetlacz zgaśnie.

### **Krok 2: Znajdowanie kanału do odbioru sygnału z nagrywarki**

#### **Przed rozpoczęciem...**

Przed przystąpieniem do kolejnych czynności należy wykonać wszystkie niezbędne połączenia.

- **Polski**
- A Naciskaj przycisk **SOURCE** do momentu pojawienia się napisu "DISC" na panelu wyświetlacza.
- **B** Włącz telewizor i wybierz właściwy kanał wejścia wideo. Na ekranie telewizora powinno być widoczne niebieskie tło zestawu DVD. → Możesz przejść do kanału 1 telewizora, a następnie naciskać na pilocie zdalnego sterowania telewizora przycisk przełączający kanał wstecz do momentu wyświetlenia kanału wideo.

 $\rightarrow$  Możesz nacisnąć kilkakrotnie przycisk  $\oplus$ na pilocie zdalnego sterowania telewizora.  $\rightarrow$  Zazwyczaj kanał ten znajduję się pomiędzy najniższymi i najwyższymi kanałami i może nazywać się FRONT, A/V IN, VIDEO. Więcej informacji na ten temat znajduje się w instrukcji obsługi telewizora.

### **Krok 3: Ustawianie preferencji języka**

Dostępne opcje językowe różnią się w zależności od kraju i regionu. Opcje mogą wyglądać inaczej niż na ilustracjach zamieszczonych w tej instrukcji obsługi.

### **Język menu ekranowego (OSD)**

Ustawienie języka menu ekranowego (OSD) tego zestawu DVD pozostanie niezmienione, niezależnie od wprowadzonych zmian języka płyty DVD.

A W trybie "DISC" naciśnij przycisk **SETUP** na pilocie zdalnego sterowania.  $\rightarrow$  Wyświetlony zostanie ekran { **General Setup Page** } (Strona ustawień ogólnych).

<sup>2</sup> Za pomocą przycisków ▲▼ podświetl opcję { **OSD Language** } (Język menu ekranowego), a następnie naciśnij przycisk ▶.

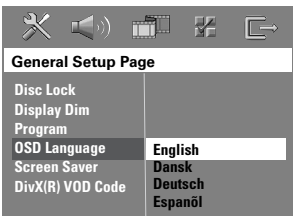

<sup>6</sup> Za pomocą przycisków ▲▼ wybierz język i naciśnij przycisk **OK**, aby potwierdzić wybór.

**Język ścieżki dźwiękowej, napisów dialogowych i menu odtwarzanych płyt DVD** 

Istnieje możliwość wybrania preferowanych ustawień języka odtwarzanych płyt DVD. Jeśli wybrany język jest nagrany na płycie DVD, zestaw DVD będzie automatycznie odtwarzał płytę w tym języku. W przeciwnym razie zostanie użyty domyślny język płyty.

- A Naciśnii dwukrotnie przycisk , aby zatrzymać odtwarzanie (jeśli jest włączone), a następnie naciśnij przycisk **SETUP**.
- **2** Naciśnij kilkakrotnie przycisk  $\blacktriangleright$ , aby wybrać opcję { **Preference Page** } (Strona preferencji).
- <sup>■</sup> Za pomocą przycisków ▲▼ podświetl jedną z poniższych opcji, a następnie naciśnij przycisk  $\blacktriangleright$

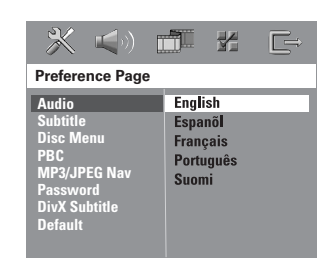

{ **Audio** } (Dźwięk)

Wybór preferowanego języka ścieżki dźwiękowej odtwarzanej płyty DVD.DVD.

{ **Subtitle** } (Napisy) Wybór preferowanego języka napisów dialogowych odtwarzanej płyty DVD.

{ **Disc Menu** } (Menu płyty) Wybór preferowanego języka menu odtwarzanej płyty DVD.

 $\triangle$  Za pomocą przycisków  $\triangle \blacktriangledown$  wybierz język i naciśnij przycisk **OK**, aby potwierdzić wybór.

**Jeśli wybrany język nie znajduje się na liście, wybierz opcję { Others } (Inne).** Przy użyciu **klawiatury numerycznej (0–9)** pilota wprowadź 4-cyfrowy kod języka "XXXX" (patrz ostatnia strona) i naciśnij przycisk **OK**, aby potwierdzić wybór.

 $\bigcirc$  Powtórz kroki  $\bigcirc$  ~  $\bigcirc$ , aby wprowadzić pozostałe ustawienia.

#### *Przydatne wskazówki:*

*– Podczas odtwarzania płyty DVD język ścieżki dźwiękowej i napisów dialogowych można przełączać, naciskając przyciski AUDIO i SUBTITLE na pilocie zdalnego sterowania. Nie powoduje to jednak zmiany wprowadzonych w tym miejscu ustawień domyślnych. – W przypadku niektórych płyt DVD język* 

*napisów dialogowych / ścieżki dźwiękowej / menu można zmienić wyłącznie za pośrednictwem menu płyty DVD.* 

#### **Krok 4: Ustawianie telewizora**

#### **Wybieranie odpowiedniego systemu kolorów**

Systemy kolorów zestawu DVD i telewizora powinny być takie same. Tylko w takim przypadku odtwarzanie płyt DVD jest możliwe. Przed zmianą systemu telewizyjnego należy sprawdzić, jaki system jest obsługiwany przez telewizor.

- A W trybie "DISC" naciśnij przycisk **SETUP** na pilocie zdalnego sterowania.
- Naciśnij kilkakrotnie przycisk ▶, aby wybrać opcję { **Video Setup Page** } (Strona ustawień obrazu).
- C Naciśnij przycisk T, aby podświetlić opcję{ **TV Type** } (System TV), a następnie naciśnij przycisk  $\blacktriangleright$ .

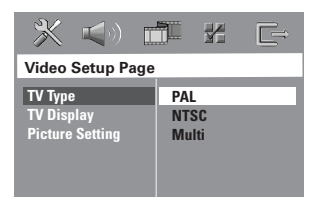

#### { **PAL** }

Tę opcję należy wybrać, gdy podłączony telewizor obsługuje system kolorów PAL. Sygnał obrazu odtwarzanego z płyty w systemie NTSC zostanie zmieniony na format PAL.

#### { **NTSC** }

Tę opcję należy wybrać, gdy podłączony telewizor obsługuje system kolorów NTSC. Sygnał obrazu odtwarzanego z płyty w systemie PAL zostanie zmieniony na format NTSC.

#### { **Multi** } (Uniwersalny)

Tę opcję należy wybrać, gdy podłączony telewizor jest zgodny zarówno z systemem NTSC, jak i systemem PAL (wielosystemowy). Format wyjściowy będzie zgodny z sygnałem wideo z płyty.

*WSKAZÓWKA:* Podkreślone opcje są domyślnymi ustawieniami fabrycznymi. Naciśnij przycisk W, aby wrócić do poprzedniej opcji menu. Naciśnij przycisk **SETUP**, aby zamknąć menu.

### **Czynności wstępne (ciąg dalszy)**

D Wybierz jedną z opcji i naciśnij przycisk **OK**, aby potwierdzić.

 $\rightarrow$  Aby potwierdzić ewentualny wybór opcji, należy postępować zgodnie z instrukcjami wyświetlanymi na ekranie telewizora.

 $\rightarrow$  leśli pojawi się pusty/zniekształcony ekran telewizyjny, odczekaj 15 sekund na automatyczne przywrócenie ustawień.

#### **Ustawianie ekranu telewizora**

Obraz wyświetlany przez zestaw DVD można dostosować do proporcji ekranu podłączonego telewizora. Wybrany format musi być dostępny na płycie. Jeśli tak nie jest, ustawienia ekranu nie będą miały wpływu na wyświetlany obraz.

- A W trybie "DISC" naciśnij przycisk **SETUP** na pilocie zdalnego sterowania.
- $\bullet$  Naciśnii kilkakrotnie przycisk  $\bullet$ , aby wybrać opcję { **Video Setup Page** } (Strona ustawień obrazu).
- C Naciśnij przycisk T, aby podświetlić opcję { **TV Display** } (Rodzaj TV), a następnie naciśnij przycisk X.

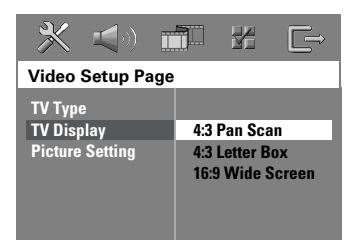

#### { **4:3 Pan Scan** }

(4:3 Panorama) Tę opcję należy wybrać w przypadku tradycyjnego telewizora, aby przyciąć oba boki obrazu lub

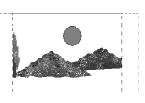

dopasować obraz do ekranu telewizora.

#### { **4:3 Letter Box** }

Tę opcję należy wybrać w przypadku tradycyjnego telewizora. W takim przypadku będzie wyświetlany

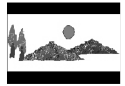

obraz panoramiczny z czarnymi pasami w górnej i dolnej części ekranu telewizora.

{ **16:9 Wide Screen** } (Panoramiczny 16:9)

Tę opcję należy wybrać w przypadku telewizora panoramicznego.

4 Wybierz jedną z opcji i naciśnij przycisk **OK**, aby potwierdzić.

*WSKAZÓWKA:* Podkreślone opcje są domyślnymi ustawieniami fabrycznymi.

Naciśnij przycisk W, aby wrócić do poprzedniej opcji menu. Naciśnij przycisk **SETUP**, aby zamknąć menu.

### **Czynności wstępne (ciąg dalszy)**

#### **Krok 5: Ustawianie kanałów głośników**

Dla poszczególnych głośników można ustawić czasy opóźnienia (tylko w przypadku głośników centralnych i głośników dźwięku przestrzennego) oraz poziom głośności. Ustawienia te pozwalają dostosować dźwięk optymalnie do otoczenia i konfiguracji.

#### **Przed rozpoczęciem...**

Zatrzymaj odtwarzanie płyty, naciskając dwukrotnie przycisk STOP lub wyjmij płytę z szuflady na płytę. W przeciwnym razie nie można uzyskać dostępu do ustawień.

- A W trybie "DISC" naciśnij przycisk **SETUP** na pilocie zdalnego sterowania.
- <sup>2</sup> Naciśnij kilkakrotnie przycisk ▶, aby wybrać opcję { **Audio Setup Page** } (Strona ustawień dźwięku).
- C Naciśnij przycisk T, aby podświetlić opcję{ **Speakers Volume** } (Głośność), a następnie naciśnij przycisk >.

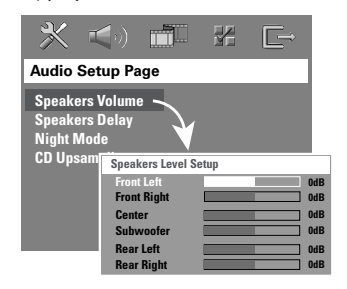

- 4 Za pomocą przycisków < bustaw poziom głośności każdego z głośników (-6dB ~ +6dB) i naciśnij przycisk **OK**, aby zatwierdzić.
- **Za pomocą przycisków ▲▼ podświetl opcję** { **Speakers Delay** } (Opóźnienie), a następnie naciśnij przycisk >.

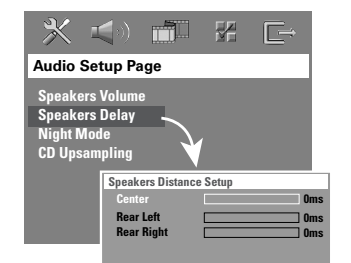

**Polski**

- $\bullet$  Za pomocą przycisków  $\blacklozenge$  ustaw czasy opóźnienia (0 ms ~ 15 ms) głośnika centralnego i głośników tylnych, które najlepiej spełniają wymagania dźwięku przestrzennego.
- G Naciśnij przycisk **OK**, aby potwierdzić.

#### *Przydatne wskazówki:*

*– Zwiększenie/zmniejszenie opóźnienia o 1 ms odpowiada zmianie odległości o 30 cm.*

*– Gdy głośniki tylne znajdują się bliżej słuchacza niż głośniki przednie, należy zastosować ustawienia dłuższego czasu opóźnienia.* 

*– W celu ułatwienia oceny poziomu dźwięku poszczególnych głośników automatycznie będzie generowany sygnał testowy.* 

WSKAZÓWKA: Naciśnij przycisk <, aby wrócić do poprzedniej opcji menu. Naciśnij przycisk **SETUP**, aby zamknąć menu.

61

#### **Obsługiwane typy płyt**

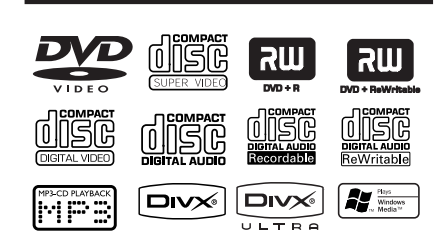

#### **Zestaw kina domowego DVD odtwarza:**

- płyty DVD (Digital Versatile Disc)
- płyty VCD (Video CD)
- płyty SVCD (Super Video CD)
- zamknięte płyty DVD+R[W] (DVD+Recor dable[Rewritable])
- płyty Audio CD (Compact Disc) na nośnikach CD-R(W)
- płyty MP3/Windows Media™ Audio, pliki obrazów (Kodak, JPEG) na nośnikach CD-R(W)
	- format ISO 9660/UDF
	- pliki JPEG o rozdzielczości do 3072 x 2048
	- dźwięk o częstotliwości próbkowania: 32 kHz, 44,1 kHz, 48 kHz
	- Obsługiwane szybkości kompresji: 32~256 (kb/s), zmienna (VBR, średnia 128 kb/s)
- pliki DivX na nośnikach CD-R[W]/ DVD+R[W]:
- DivX 3/4/5/6, DivX Ultra
- Obsługa technologii QPEL (Quarter Pixel)

#### **Kody regionów na płytach DVD**

Płyty i odtwarzacze DVD mają zaprogramowane ograniczenia regionalne. Przed rozpoczęciem odtwarzania należy upewnić się, że płyta i odtwarzacz oznaczone są tym samym kodem regionu. Kod regionu tego zestawu DVD jest widoczny na panelu tylnym.

#### **WAŻNE!**

**– Jeśli po naciśnięciu któregoś z przycisków na ekranie telewizora pojawi się ikona "ø" lub "X", oznacza to, iż wybrana funkcja jest niedostępna w danej chwili lub dla bieżącej płyty. – Nie należy wkładać do szuflady na** 

**płytę przedmiotów innych niż płyty. Działania takie mogą doprowadzić do wadliwej pracy urządzenia.** 

#### **Odtwarzanie płyty**

- A Naciśnij kilkakrotnie przycisk **SOURCE**, aż na panelu wyświetlacza pojawi się napis "DISC" (lub naciśnij przycisk **DISC** na pilocie zdalnego sterowania).
- **2** Przełącz telewizor na kanał wejścia wideo zestawu DVD (np. "EXT", "0", "AV").  $\rightarrow$  Na ekranie telewizora powinno być widoczne niebieskie tło zestawu DVD.
- **<sup>◎</sup>** Naciśnij przycisk **OPEN CLOSE** ▲, aby otworzyć szufladę na płytę i włóż do niej płytę. Następnie naciśnij przycisk ponownie, aby zamknąć szufladę.

 $\rightarrow$  Upewnij się, że nadruk na płycie jest skierowany do góry. W przypadku płyty dwustronnej strona, która ma być odtwarzana, powinna być skierowana ku górze.

- Szufladę na płytę można również otwierać i zamykać, przytrzymując naciśnięty przycisk **STOP na pilocie zdalnego sterowania.**
- D Odtwarzanie rozpocznie się automatycznie.  $\rightarrow$  Więcej informacji na temat opcji i funkcji odtwarzania można znaleźć na kolejnych stronach.

#### *Przydatne wskazówki:*

*– W przypadku trudności z odtwarzaniem określonej płyty należy wyjąć tę płytę i wypróbować inną. Niewłaściwie sformatowane płyty nie będą odtwarzane przez ten zestaw DVD.* 

*WSKAZÓWKA:* Niektórych płyt nie można odtwarzać w tej nagrywarce DVD. Zależy to od konfiguracji i charakterystyki płyty oraz stanu nagrania i oprogramowania nagrywającego.

#### **Podstawowe funkcje sterowania odtwarzaniem**

Wstrzymywanie odtwarzania

Podczas odtwarzania naciśnij przycisk **>II** (PLAY PAUSE) lub przycisk II na pilocie zdalnego sterowania.

 $\rightarrow$  W trybie wstrzymania możesz kilkakrotnie nacisnąć przycisk **II**, aby wyświetlić następną stop-klatkę (tylko podczas odtwarzania obrazu).

 $\rightarrow$  Aby wznowić odtwarzanie, naciśnij ponownie przycisk **>II** (lub przycisk **PLAY >** na pilocie).

#### **Wybieranie innej ścieżki/rozdziału**

z Naciskaj przycisk ./> (PREV/NEXT) lub wpisz numer ścieżki/rozdziału za pomocą **klawiatury numerycznej (0–9)**.  $\rightarrow$  Jeśli aktywny jest tryb powtarzania ścieżki, naciśnij ponownie przycisk  $\blacktriangleleft$ , aby powtarzać tę samą ścieżkę/rozdział.

#### **Wyszukiwanie do tyłu/do przodu**

• Naciśnij i przytrzymaj przycisk  $\blacktriangleleft$ />> (PREV/NEXT).

 $\rightarrow$  Podczas wyszukiwania naciśnij kilkakrotnie przycisk  $\blacktriangleright\blacktriangleright\blacktriangleright\blacktriangleright$ I, aby zmniejszyć/zwiększyć szybkość wyszukiwania.

 $\rightarrow$  Aby wznowić normalne odtwarzanie, naciśnij przycisk **>II** (lub przycisk **PLAY** > na pilocie zdalnego sterowania).

#### **Zatrzymywanie odtwarzania**

 $\bullet$  Naciśnij przycisk .

#### *Pomocna wskazówka:*

*– Jest to funkcja oszczędzania energii. Zestaw przełączy się automatycznie w tryb gotowości Eco Power, jeśli po zatrzymaniu odtwarzania płyty przez 30 minut nie zostanie naciśnięty żaden przycisk.*

#### **Wybieranie różnych funkcji powtarzania odtwarzania/ odtwarzania w kolejności losowej**

Podczas odtwarzania płyty naciśnii kilkakrotnie przycisk **REPEAT** na pilocie zdalnego sterowania, aby wybrać tryb powtarzania odtwarzania.

#### DVD

- RPT ONE (powtarzanie rozdziału)
- $\rightarrow$  RPT TT (powtarzanie tytułu)
- $\rightarrow$  SHUFFLE (odtwarzanie w kolejności losowej)
- $\rightarrow$  RPT SHF (powtarzanie odtwarzania w kolejności losowej)
- $\rightarrow$  RPT OFF (wyjście z trybu powtarzania)

#### VCD/SVCD/CD

- RPT ONE (powtarzanie ścieżki)
- $\rightarrow$  RPT ALL (powtarzanie płyty)
- $\rightarrow$  SHUFFLE (odtwarzanie w kolejności losowej)
- $\rightarrow$  RPT SHF (powtarzanie odtwarzania w kolejności losowej)
- $\rightarrow$  RPT OFF (wyjście z trybu powtarzania)

#### MP3/DivX/Windows Media™ Audio

- $\rightarrow$  RPT ONE (powtarzanie ścieżki)
- $\rightarrow$  RPT ALL/FLD (powtarzanie folderu)
- $\rightarrow$  SHUFFLE (odtwarzanie w kolejności losowej)
- RPT OFF (wyjście z trybu powtarzania)

#### *Pomocna wskazówka:*

*– Powtarzanie odtwarzania jest niemożliwe w przypadku płyt VCD przy włączonym trybie PBC.* 

*WSKAZÓWKA:* W przypadku niektórych płyt opisywane funkcje obsługi mogą być niedostępne. Należy zawsze stosować się do instrukcji dołączonej do danej płyty.

#### **Programowanie ścieżek na płycie**

(nie dotyczy płyt Picture CD/MP3) Zawartość płyty można odtwarzać w określonej kolejności, programując kolejność odtwarzania ścieżek.

**Polski**

#### A Naciśnij przycisk **PROGRAM** na pilocie zdalnego sterowania.  $\rightarrow$  Zostanie wyświetlone menu

programowania.

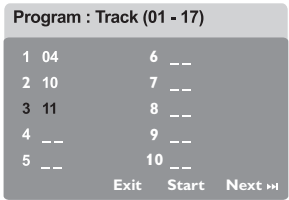

- B Za pomocą klawiatury **numerycznej (0–9)** wprowadź prawidłowy numer ścieżki/ rozdziału.
- C Użyj przycisków  $\blacktriangle \blacktriangledown \blacktriangle \blacktriangleright$  do przesuwania kursora do następnej pozycji.
- Jeśli całkowita liczba ścieżek programu jest większa niż dziesięć, wybierz opcję { **Next** } (Nast) na ekranie i naciśnij przycisk **OK** (lub naciśnij przycisk **>>I** na pilocie zdalnego sterowania), aby uzyskać dostęp do następnej strony programowania.
- **Aby usunąć ścieżkę/rozdział z menu** programowania, wybierz ścieżkę/rozdział i naciśnij przycisk **OK**.
- D Po zakończeniu wybierz opcję { **Start** } (Początek) na ekranie i naciśnij przycisk **OK**, aby rozpocząć odtwarzanie.  $\rightarrow$  Odtwarzanie w zaprogramowanej kolejności rozpocznie się od wybranej ścieżki.
- E Aby wyjść z menu programowania, wybierz opcję { **Exit** } (Zakończ) w menu i naciśnij przycisk **OK**.

#### **Inne funkcje odtwarzania płyt wideo (DVD/VCD/ SVCD)**

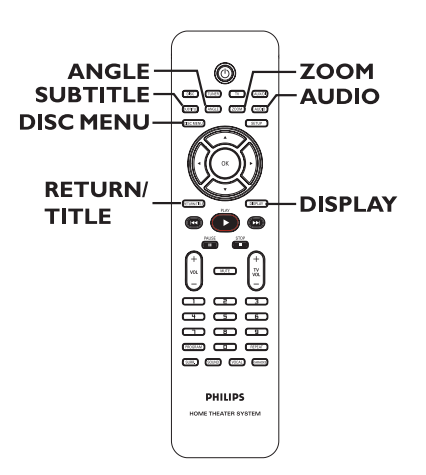

#### **Korzystanie z menu płyty**

W przypadku niektórych formatów płyt po włożeniu płyty na ekranie telewizora może zostać wyświetlone menu.

#### **Aby wybrać funkcję lub opcję odtwarzania**

Użyj przycisków < ▶ ▲ ▼ lub klawiatury **numerycznej (0–9)** na pilocie, a następnie naciśnij przycisk **OK**, aby rozpocząć odtwarzanie.

#### **Aby otworzyć lub zamknąć menu**

z Naciśnij przycisk **DISC MENU** na pilocie zdalnego sterowania.

*WSKAZÓWKA:* W przypadku niektórych płyt opisywane funkcje obsługi mogą być niedostępne. Należy zawsze stosować się do instrukcji dołączonej do danej płyty.

#### **Wyświetlanie informacji o odtwarzaniu**

Zestaw DVD umożliwia wyświetlanie informacji o odtwarzanej płycie (takich jak numer tytułu lub rozdziału, dotychczasowy czas odtwarzania, język ścieżki dźwiękowej/ napisów dialogowych). Wiele operacji można wykonać, nie przerywając odtwarzania płyty.

#### A Podczas odtwarzania naciśnij przycisk **DISPLAY**.

 $\rightarrow$  Na ekranie telewizora zostanie wyświetlona lista dostępnych informacji o płycie.

DVD

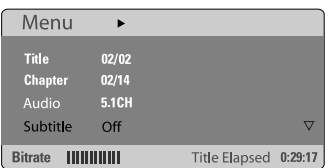

#### VCD/SVCD

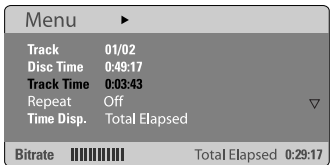

 $\bullet$  Za pomocą przycisków  $\blacktriangle \blacktriangledown$  wyświetl informacje i naciśnij przycisk **OK**, aby uzyskać do nich dostęp.

C Za pomocą **klawiatury numerycznej (0–9)** wprowadź numer/czas lub za pomocą przycisków ▲▼ dokonaj wyboru, a następnie naciśnij przycisk **OK**, aby potwierdzić wybór.  $\rightarrow$  Zostanie zmieniony czas odtwarzania lub odtwarzany tytuł/rozdział/ścieżka.

#### **Wznawianie odtwarzania od miejsca ostatniego zatrzymania**

Ten zestaw DVD umożliwia wznowienie odtwarzania płyty od miejsca ostatniego zatrzymania (funkcja dostępna tylko dla 10 ostatnio odtwarzanych płyt, bez nagranego menu).

- A Włóż jedną z 10 ostatnio odtwarzanych płyt.
- **2** Gdy na panelu wyświetlacza pojawi się napis "LOADING", naciśnij przycisk **PLAY** X (lub przycisk **>II**), aby rozpocząć odtwarzanie od miejsca ostatniego zatrzymania.

**Aby anulować tryb wznawiania** 

Naciśnij dwukrotnie przycisk .

#### **Powiększanie obrazu**

Funkcja ta umożliwia powiększanie obrazu wyświetlanego na ekranie telewizora oraz jego przesuwanie.

- A Podczas odtwarzania naciśnij kilkakrotnie przycisk **ZOOM** na pilocie zdalnego sterowania, aby wybrać inny współczynnik powiększenia.
	- → Użyj przycisków <  $\blacktriangleright \blacktriangle \blacktriangledown$  do przesuwania powiększonego obrazu.

 $\rightarrow$  Odtwarzanie będzie kontynuowane.

B Naciśnij kilkakrotnie przycisk **ZOOM**, aby przywrócić początkowy rozmiar.

#### **Zmiana języka napisów dialogowych (tylko płyty DVD)**

Ta operacja jest dostępna tylko w przypadku płyt DVD zawierających napisy dialogowe w wielu wersjach językowych. Zmiana języka jest możliwa również w trakcie odtwarzania płyty DVD.

z Naciśnij kilkakrotnie przycisk **SUBTITLE**, aby wybrać różne języki napisów dialogowych.

*WSKAZÓWKA:* W przypadku niektórych płyt opisywane funkcje obsługi mogą być niedostępne. Należy zawsze stosować się do instrukcji dołączonej do danej płyty.

**Polski**

#### **Zmiana języka ścieżki dźwiękowej**

Ta operacja jest dostępna tylko w przypadku płyt DVD zawierających ścieżki dźwiękowe w wielu wersjach językowych. Zmiana języka jest możliwa również w trakcie odtwarzania płyty DVD.

z Naciśnij kilkakrotnie przycisk **AUDIO**, aby wybrać dostępne języki ścieżki dźwiękowej.

#### **W przypadku płyty VCD — zmiana kanału dźwięku**

z Naciśnij kilkakrotnie przycisk **AUDIO**, aby wybrać kanały dźwięku dostępne na płycie (STEREO, MONO LEFT, MONO RIGHT lub MIX MONO).

#### **Zmiana kąta ustawienia kamery**

Opcja ta dostępna jest wyłącznie na płytach DVD zawierających te same sceny nagrane z kilku różnych kamer. Dzięki temu można oglądać tę samą scenę z kamer ustawionych pod różnymi kątami.

z Naciśnij kilkakrotnie przycisk **ANGLE**, aby wybrać dostępne kąty ustawienia kamery.

#### **Sterowanie odtwarzaniem (tylko VCD)**

Funkcja sterowania odtwarzaniem (PBC) pozwala na interaktywne odtwarzanie płyt Video CD przy użyciu wyświetlanego menu. Funkcja ta jest również dostępna za pośrednictwem menu "Preference Page" (Strona preferencji).

#### **W przypadku płyt VCD z funkcją sterowania odtwarzaniem (PBC, Playback Control) (tylko wersja 2.0)**

- Po zatrzymaniu odtwarzania naciśnij przycisk **RETURN/TITLE**, aby włączyć lub wyłączyć tryb PBC.
- Podczas odtwarzania naciśnij przycisk **RETURN/TITLE**, aby wrócić do menu tytułu płyty lub menu głównego.

#### **Funkcja podglądu (tylko płyty VCD/ SVCD)**

Ta funkcja umożliwia wyświetlanie podglądu zawartości płyty VCD/SVCD.

#### A Naciśnij przycisk **DISC MENU**.

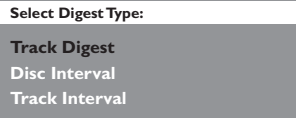

<sup>2</sup> Za pomocą przycisków ▲▼ wybierz jedną z poniższych opcji i naciśnij przycisk **OK**.

{ **Track Digest** } (Podgląd ścieżek) Umożliwia wyświetlenie na ekranie sześciu różnych ścieżek jednocześnie. Pozwala na szybkie przejrzenie wszystkich ścieżek na płycie.

{ **Disc Interval** } (Odstęp czasowy: Płyta) Umożliwia wyświetlenie zawartości całej płyty w postaci sześciu miniatur. Powoduje podzielenie płyty na sześć części w regularnych odstępach czasu i wyświetlenie ich na ekranie.

{ **Track Interval** } (Odstęp czasowy: Ścieżka) Umożliwia wyświetlenie zawartości jednej ścieżki w postaci sześciu miniatur. Powoduje podzielenie jednej ścieżki na sześć części w regularnych odstępach czasu i wyświetlenie ich na ekranie. Ta opcja jest dostępna tylko w trybie odtwarzania.

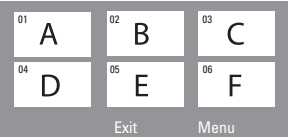

- $\bullet$  Aby przejść do poprzedniej lub następnej strony, naciśnij przycisk ./ >.
- $\bullet$  Aby wrócić do menu głównego, wybierz opcję { **Menu** } na ekranie i naciśnij przycisk **OK**.
- Naciśnij przycisk OK na wybranej miniaturze, aby rozpocząć odtwarzanie od tego miejsca.
- C Aby zamknąć menu podglądu, wybierz opcję { **Exit** } (Zakończ) na ekranie i naciśnij przycisk **OK**.
- *WSKAZÓWKA:* W przypadku niektórych płyt opisywane funkcje obsługi mogą być niedostępne. Należy zawsze stosować się do instrukcji dołączonej do danej płyty.

#### **Odtwarzanie płyty MP3/JPEG/ Windows Media™ Audio**

Ten zestaw DVD umożliwia odtwarzanie większości plików MP3, JPEG, Windows Media™ Audio znajdujących się na płytach CD-R/RW lub fabrycznie nagranych płytach CD.

#### **Przed rozpoczęciem...**

Konieczne jest włączenie telewizora i ustawienie odpowiedniego kanału wejścia wideo (Video In). (Patrz część "Znajdowanie kanału do odbioru sygnału z nagrywarki").

#### **A** Włóż płytę.

 $\rightarrow$  Czas odczytu płyty może przekroczyć 30 sekund z powodu złożoności struktury katalogów/plików.

 $\rightarrow$  Na ekranie telewizora zostanie wyświetlone menu płyty.

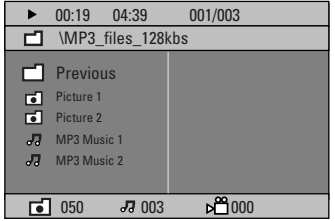

- B Jeśli w głównym menu płyty znajdują się różne foldery, za pomocą przycisków  $\blacktriangle\blacktriangledown$  zaznacz żądany folder i naciśnij przycisk **OK**, aby go otworzyć.
- <sup>■</sup> Za pomocą przycisków ▲▼ zaznacz ścieżkę/ plik i naciśnij przycisk **OK**, aby rozpocząć odtwarzanie.

→ Odtwarzanie rozpocznie się od zaznaczonego pliku i będzie trwało do końca folderu.

W trakcie odtwarzania:

- Naciśnij przycisk  $\blacktriangleleft$ / $\blacktriangleright$ I, aby wybrać inną ścieżkę/plik w bieżącym folderze.
- Naciśnij i przytrzymaj przycisk  $\blacktriangleleft$  /  $\blacktriangleright$  I, aby uruchomić szybkie wyszukiwanie utworu muzycznego do tyłu/do przodu.
- z W celu wybrania innego folderu z bieżącej płyty naciśnij przycisk A, aby wrócić do menu głównego, a następnie dokonaj wyboru za pomocą przycisków  $\blacktriangle\blacktriangledown$  i naciśnij przycisk **OK**, aby potwierdzić wybór.
- z Naciśnij kilkakrotnie przycisk **REPEAT**, aby uzyskać dostęp do różnych trybów odtwarzania.
- $\Box$  Aby zatrzymać odtwarzanie, naciśnij przycisk .

#### *Pomocna wskazówka:*

*– Aby pominąć menu folderów po załadowaniu płyty MP3/JPEG w ekranie Preference Page (Strona preferencji) zmień ustawienie opcji MP3/JPEG NAV na { Without Menu } (Bez menu).*

*WSKAZÓWKA:* Niektórych płyt nie można odtwarzać w tej nagrywarce DVD. Zależy to od konfiguracji i charakterystyki płyty oraz stanu nagrania i oprogramowania nagrywającego.

### **Odtwarzanie obrazów w formacie JPEG (pokaz slajdów)**

#### **Przed rozpoczęciem...**

Konieczne jest włączenie telewizora i ustawienie odpowiedniego kanału wejścia wideo (Video In). Patrz część "Znajdowanie kanału do odbioru sygnału z nagrywarki".

z Włóż płytę ze zdjęciami (Kodak Picture CD, JPEG).

 $\rightarrow$  W przypadku płyty Kodak automatycznie rozpocznie się pokaz slajdów.

→ W przypadku płyty JPEG na ekranie telewizora zostanie wyświetlone menu zdjęć. Naciśnij przycisk **PLAY >** (lub przycisk >II), aby rozpocząć odtwarzanie pokazu slajdów.

#### **Funkcja podglądu**

A Podczas odtwarzania naciśnij przycisk .  $\rightarrow$  Na ekranie telewizora zostanie wyświetlonych 12 miniatur.

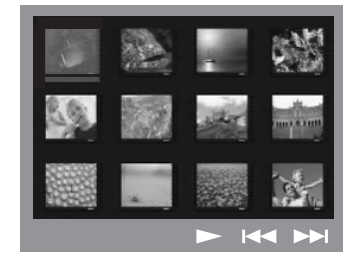

- **2** Naciśnij przycisk  $\blacktriangleleft$  /  $\blacktriangleright$  *N*, aby wyświetlić inne zdjęcia na poprzedniej/następnej stronie.
- **© Za pomocą przycisków < ▶ ▲ ▼ podświetl** jedno ze zdjęć i naciśnij przycisk **OK**, aby rozpocząć odtwarzanie.
- 4 Naciśnij przycisk **DISC MENU**, aby wrócić do menu płyty Picture CD.

#### **Powiększanie zdjęcia**

- A Podczas odtwarzania naciśnij kilkakrotnie przycisk **ZOOM**, aby wybrać inny współczynnik powiększenia.
- **2** Użyj przycisków <▶▲▼ do przesuwania powiększonego obrazu.

*Pomocna wskazówka:*

*– Ta funkcja nie jest dostępna dla płyt DivX.*

#### **Obracanie/przerzucanie zdjęcia**

- Podczas odtwarzania użyj przycisków **EDAV** do obracania/przerzucania zdjęcia na ekranie telewizora.
	- ▲: przerzucenie zdjęcia w pionie
	- $\nabla$ : przerzucenie zdjęcia w poziomie
	- W : obrócenie zdjęcia w lewo
	- $\blacktriangleright$ : obrócenie zdjęcia w prawo

#### **Obsługiwany format plików:**

– Pliki powinny mieć rozszerzenie "\*.JPG", a nie "\*.JPEG".

– Wyświetlane mogą być wyłącznie zdjęcia w standardzie DCF lub zdjęcia JPEG, np. TIFF. Nie można wyświetlać filmów, plików w formacie Motion JPEG, progresywny JPEG oraz zdjęć w innym formacie niż JPEG, a także plików zawierających dźwięk.

– Wyświetlenie zawartości płyty na ekranie telewizora może zabrać zestawowi DVD więcej czasu z uwagi na dużą liczbę piosenek/ zdjęć zebranych na płycie.

*WSKAZÓWKA:* Niektórych płyt nie można odtwarzać w tej nagrywarce DVD. Zależy to od konfiguracji i charakterystyki płyty oraz stanu nagrania i oprogramowania nagrywającego.

#### **Jednoczesne odtwarzanie muzyki w formacie MP3 i zdjęć w formacie JPEG**

Jeżeli płyta zawiera nagrania MP3 i zdjęcia w formacie JPEG, możesz utworzyć pokaz slajdów z muzyką.

- A Włóż płytę MP3 zawierającą muzykę i zdjęcia.
- **B** Wybierz z menu utwór w formacie MP3 is naciśnij przycisk **PLAY** > (lub przycisk >II), aby rozpocząć odtwarzanie.
- C Podczas odtwarzania muzyki w formacie MP3 użyj przycisków  $\blacktriangle$   $\blacktriangledown$ , aby zaznaczyć w menu płyty folder ze zdjęciami i naciśnij przycisk **PLAY**  $\blacktriangleright$  (lub przycisk  $\blacktriangleright$ II). → Pliki zdjęć będą odtwarzane do końca folderu.
- D Aby zakończyć jednoczesne odtwarzanie, naciśnij przycisk **DISC MENU**, a następnie przycisk .

*Przydatne wskazówki:* 

*– Sporadyczne "przeskakiwanie" w trakcie odtwarzania płyty MP3 jest zjawiskiem normalnym.* 

*– Występowanie okresowych zakłóceń obrazu podczas odtwarzania plików w formacie MP3/ DivX jest zjawiskiem normalnym, spowodowanym niską jakością materiału pobranego z Internetu. – Odtwarzana będzie tylko pierwsza sesja płyty wielosesyjnej.* 

#### **Odtwarzanie płyty DivX**

Ten zestaw DVD umożliwia odtwarzanie filmów w formacie DivX, które można skopiować z komputera na płytę CD-R/RW, DVD±R/±RW (Patrz "General Setup Page -{ DivX(R) VOD code } (Kod Divx(R) VOD)).

- A Włóż płytę DivX.
- **2** Jeśli film w formacie DivX zawiera zewnętrzne napisy dialogowe, na ekranie telewizora zostanie wyświetlone menu napisów dialogowych umożliwiające dokonanie wyboru.
- W tym przypadku naciśnięcie przycisku **SUBTITLE** na pilocie spowoduje włączenie lub wyłączenie wyświetlania napisów dialogowych.
- **C** Naciśnij przycisk **PLAY**  $\blacktriangleright$  (lub  $\blacktriangleright$ II), aby rozpocząć odtwarzanie.

W trakcie odtwarzania:

- $\bullet$  Jeśli na płycie DivX znajduje się wiele wersji językowych napisów dialogowych, można nacisnąć przycisk **SUBTITLE**, aby zmienić język napisów dialogowych w trakcie odtwarzania.
- Za pomocą przycisków < /> / > na pilocie zdalnego sterowania można uruchomić wyszukiwanie do tyłu/do przodu.
- z Naciśnij kilkakrotnie przycisk **DISPLAY**, aż do wyświetlenia menu wyszukiwania według czasu, a następnie wpisz czas rozpoczęcia odtwarzania i naciśnij przycisk **OK**, aby zatwierdzić.

→ Odtwarzanie będzie kontynuowane od wskazanego czasu.

*Przydatne wskazówki:* 

*– Zawierające napisy dialogowe pliki z rozszerzeniami .srt, .smi, .sub, .ssa i .ass są obsługiwane, ale nie są wyświetlane w menu nawigacyjnym plików.* 

*– Nazwa pliku z napisami dialogowymi musi być taka sama jak nazwa pliku z filmem.* 

*– Długość wyświetlanych na ekranie napisów może wynosić maksymalnie 45 znaków.* 

*WSKAZÓWKA:* Niektórych płyt nie można odtwarzać w tym odtwarzaczu. Zależy to od konfiguracji i charakterystyki płyty oraz stanu nagrania i oprogramowania nagrywającego.

### **Opcje menu zestawu DVD**

#### **Korzystanie z menu ustawień DVD**

Ustawienia umożliwiające dostosowanie zestawu DVD do określonych wymagań wprowadza się za pośrednictwem telewizora.

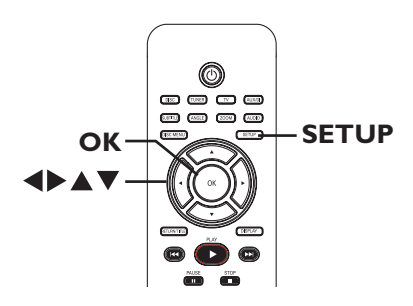

- A W trybie "DISC" naciśnij przycisk **SETUP**.  $\rightarrow$  Zostanie wyświetlone menu ustawień zestawu.
- <sup>■</sup> Za pomocą przycisków <▶ wybierz jedną ze stron menu ustawień i naciśnij przycisk **OK**.

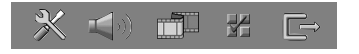

- $\bullet$  Jeśli nie możesz uzyskać dostępu do opcji { Preference Page } (Strona preferencji), naciśnij przycisk **SETUP**, aby wyjść z menu. Przed ponownym naciśnięciem przycisku **SETUP** naciśnij dwukrotnie przycisk (STOP).
- <sup>■</sup> Za pomocą przycisków ▲▼ wybierz opcję ustawień i naciśnij przycisk », aby uzyskać do niej dostęp.
- D Wybierz ustawienie, które chcesz zmienić, i naciśnij przycisk **OK**, aby potwierdzić wybór i wrócić do poprzednio wybranej opcji.  $\rightarrow$  Instrukcje i objaśnienia dotyczące dostępnych opcji zostały przedstawione na następnych stronach.

 $\rightarrow$  Jeśli opcja w menu jest wyszarzona, oznacza to, że ustawienie jest niedostępne lub nie można go zmienić w bieżącej sytuacji.

E Aby zakończyć, naciśnij przycisk **SETUP**.

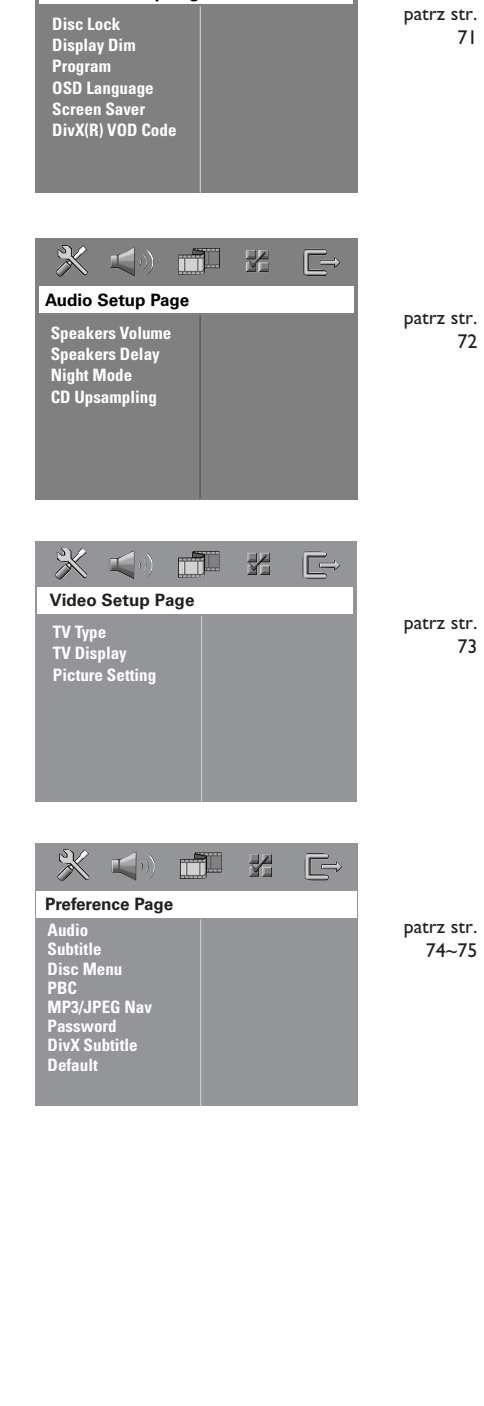

**General Setup Page**

 $\blacksquare$ 

m

¥

 $\Box$ 

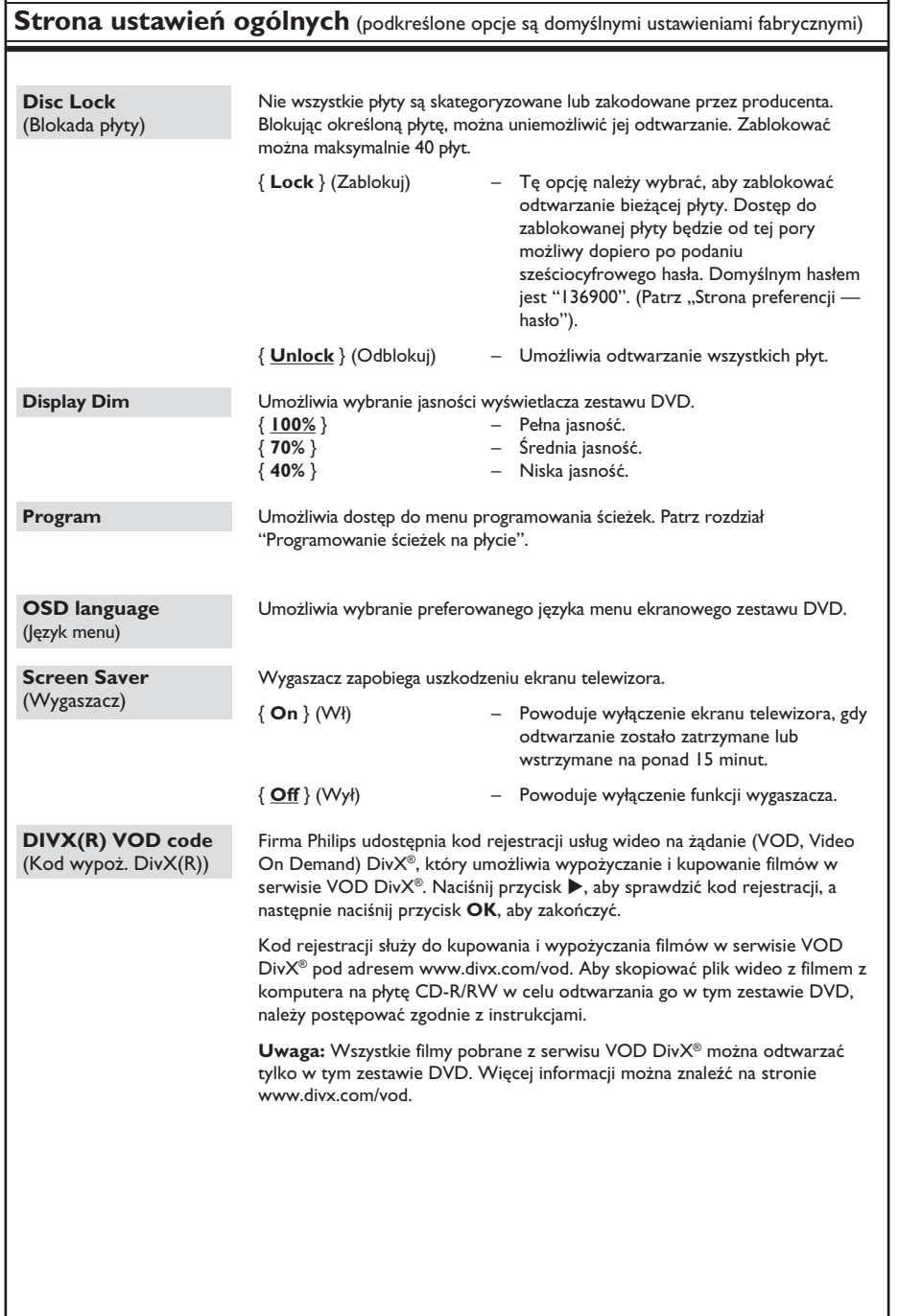

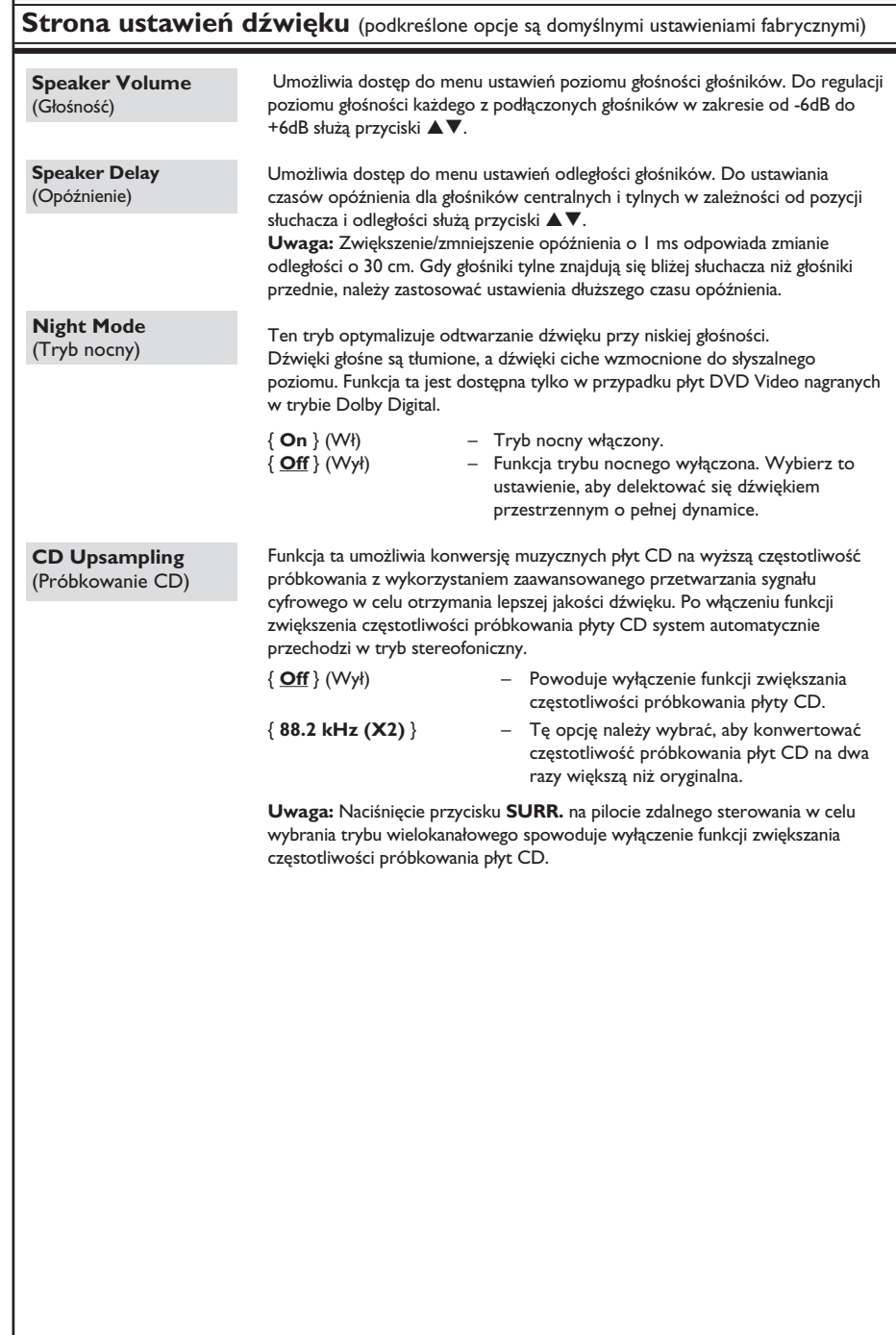

**Polski**

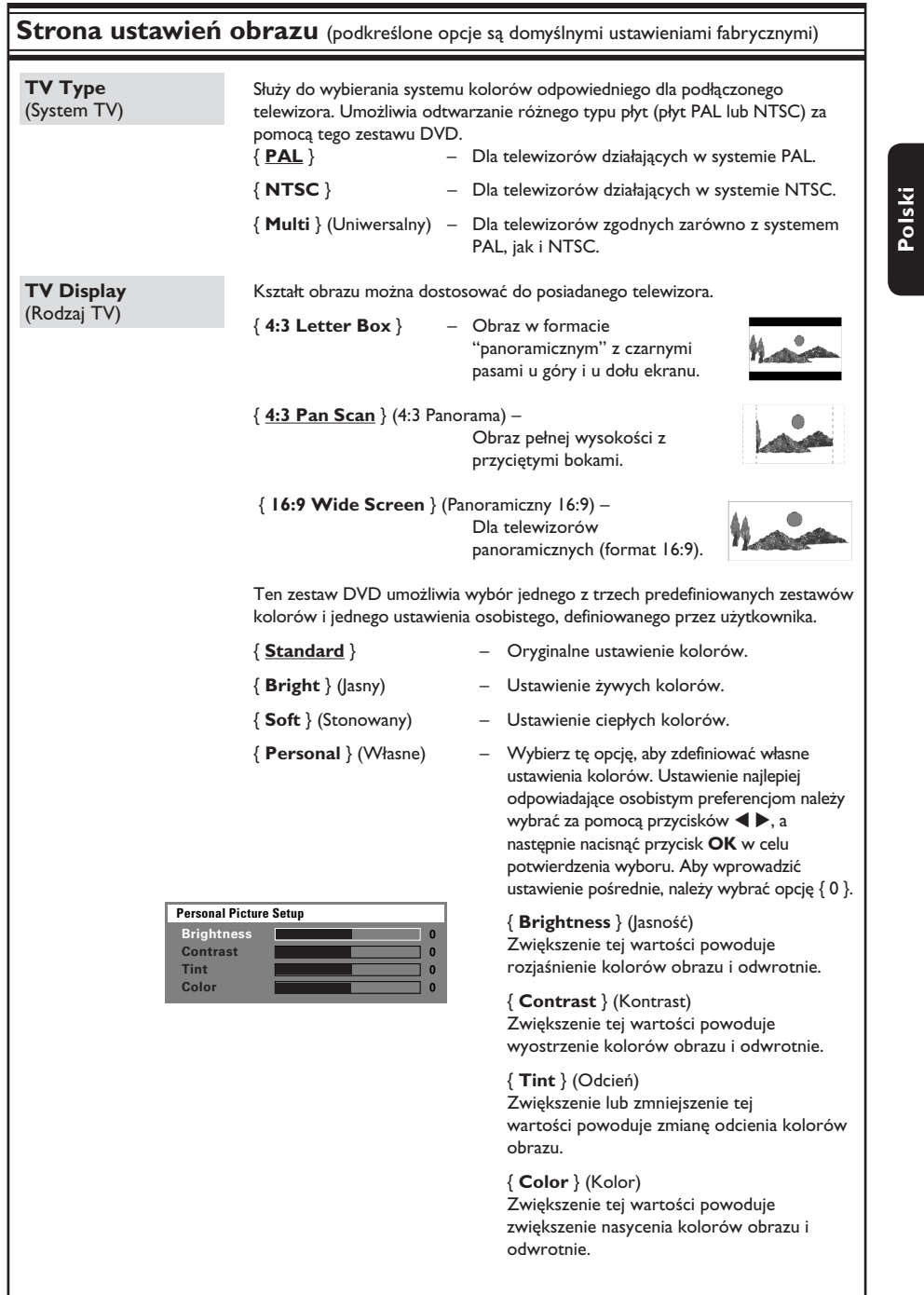

# **Opcje menu zestawu DVD (ciąg dalszy)**

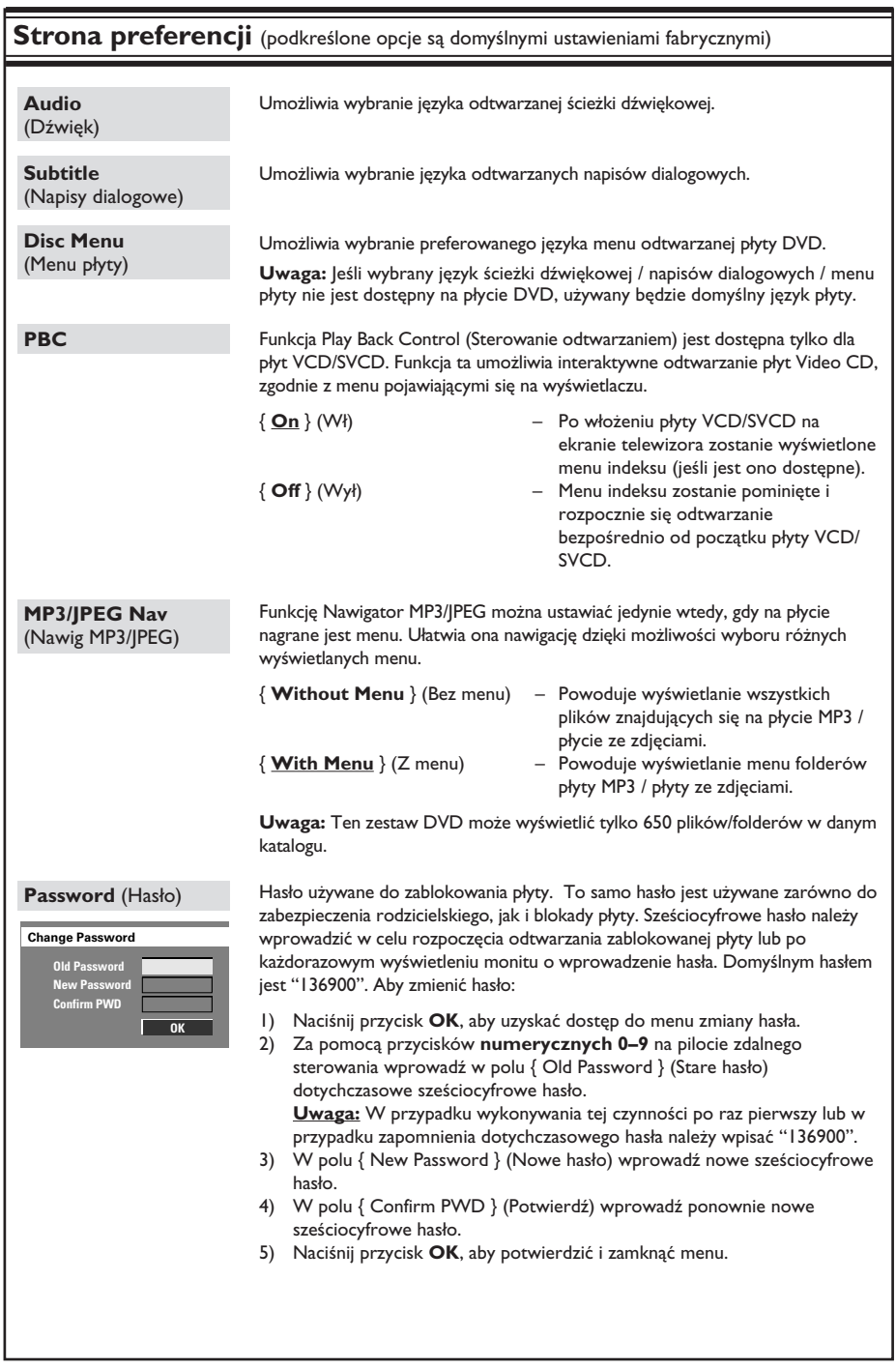

# **Opcje menu zestawu DVD (ciąg dalszy)**

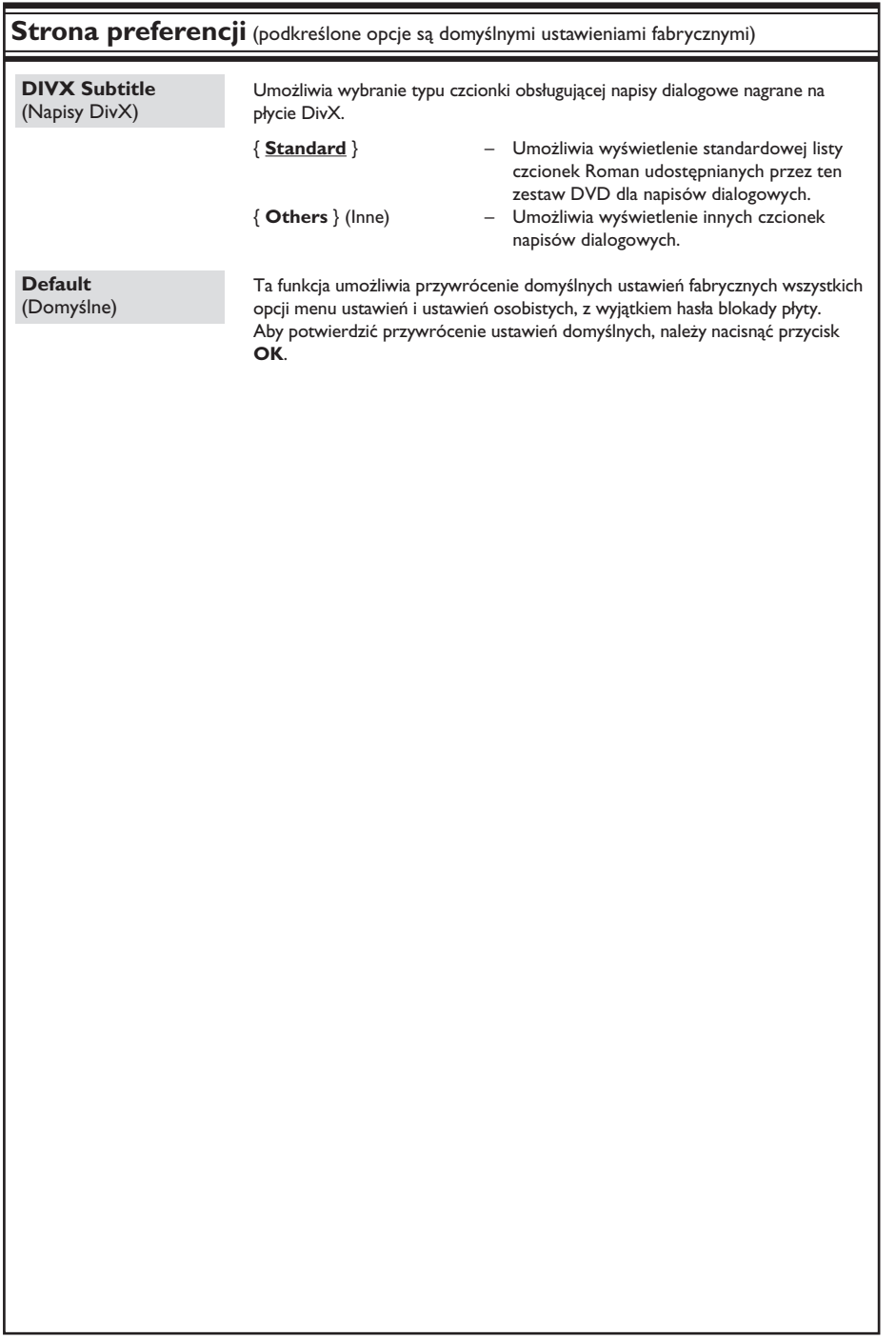

### **Obsługa tunera**

**WAŻNE!**

**Upewnij się, że podłączone są anteny FM i MW.**

**Polski**

#### **Wyszukiwanie stacji radiowych**

- A Naciśnij kilkakrotnie przycisk **SOURCE**, aż na panelu wyświetlacza pojawi się napis "FM" (lub naciśnij przycisk **TUNER** na pilocie zdalnego sterowania).
- $\bullet$  Naciśnij krótko przycisk  $\blacktriangle$  /  $\blacktriangledown$  na pilocie.  $\rightarrow$  Do czasu znalezienia stacji radiowej o odpowiedniej sile sygnału na wyświetlaczu będzie widniał napis "SEARCH > na pilocie <".
- C W razie potrzeby powtarzaj czynność opisaną w punkcie 2, aż znajdziesz żądaną stację radiową.
- **4** Aby precyzyjnie dostroić odbiór stacji radiowej o słabym sygnale, kilkakrotnie naciśnij krótko przycisk </a> /> aż do uzyskania optymalnego odbioru.

#### **Programowanie stacji radiowych**

W pamięci zestawu można zaprogramować maksymalnie 40 stacji FM i 20 stacji MW. Istnieją trzy różne metody programowania stacji radiowych:

- Za pomocą funkcji automatycznej instalacji (tylko w przypadku ustawiania po raz pierwszy)
- Za pomocą programowania automatycznego
- Za pomocą programowania ręcznego

#### *Przydatne wskazówki:*

*– Jeśli w ciągu 20 sekund nie zostanie naciśnięty żaden przycisk, zestaw wyjdzie z trybu programowania.*

*– Jeśli podczas instalacji tunera nie zostanie wykryty sygnał stereo lub zostanie wykrytych mniej niż pięć (5) stacji, pojawi się napis "PLEASE CHECK ANTENNA".*

#### **Korzystanie z funkcji automatycznej instalacji**

Ta funkcja jest dostępna tylko podczas programowania stacji radiowych po raz pierwszy. Po przejściu w tryb tunera zostanie wyświetlony monit o zainstalowanie stacji radiowych. Naciśnięcie jednego przycisku spowoduje zapisanie w pamięci wszystkich dostępnych stacji radiowych.

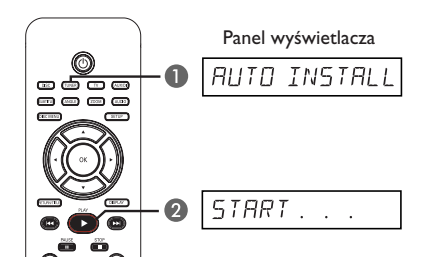

A Naciśnij przycisk **TUNER**.  $\rightarrow$  Zostanie wyświetlony napis "AUTO INSTALL PRESS PLAY".

### **Obsługa tunera (ciąg dalszy)**

**■** Naciskaj przycisk **PLAY** ▶, aż na wyświetlaczu pojawi się napis "START ...".  $\rightarrow$  Zestaw rozpocznie wyszukiwanie od pasma

FM, po czym przejdzie do pasma MW.  $\rightarrow$  Wszystkie dostępne stacje radiowe o odpowiednio silnym sygnale zostaną automatycznie zapisane.

 $\rightarrow$  Po zakończeniu zostanie włączona ostatnia z dostrojonych stacji radiowych.

#### **Korzystanie z programowania automatycznego**

Do zapisania lub ponownej instalacji wszystkich zaprogramowanych stacji radiowych można użyć funkcji automatycznego programowania.

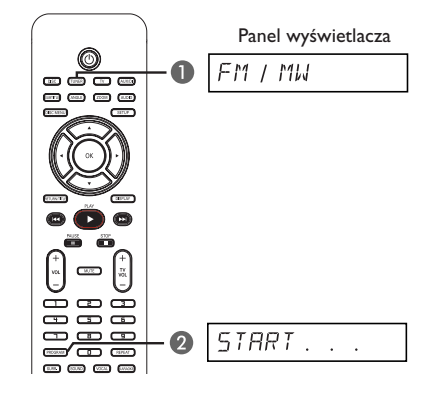

- A Naciśnij przycisk **TUNER**, aby wybrać pasmo "FM" lub "MW".
- B Naciśnij i przytrzymaj przycisk **PROGRAM**, aż na wyświetlaczu pojawi się napis "START ...".

 $\rightarrow$  Wszystkie poprzednio zaprogramowane stacje radiowe zostaną zastąpione nowymi.

#### **Korzystanie z programowania ręcznego**

Funkcji automatycznego programowania należy używać do programowania tylko ulubionych stacji radiowych.

- A Ustaw żądaną stację radiową (patrz "Wyszukiwanie stacji radiowych").
- B Naciśnij przycisk **PROGRAM**.
- C Za pomocą przycisków  $\blacktriangleleft$  /  $\blacktriangleright$  wybierz numer stacji, pod którym chcesz zapisać bieżącą stację radiową.
- **4** Naciśnij ponownie przycisk **PROGRAM**, aby zapisać stację.

#### **Wybieranie zaprogramowanej stacji radiowej**

- A Naciśnij przycisk **TUNER**, aby wybrać pasmo "FM" lub "MW".
- 2 Za pomocą przycisków  $\blacktriangleleft$  /  $\blacktriangleright$  wybierz numer stacji (lub użyj klawiatury numerycznej na pilocie).

 $\rightarrow$  Na panelu wyświetlacza zostanie wyświetlone pasmo, numer zaprogramowanej stacji radiowej i jej częstotliwość.

#### **Usuwanie zaprogramowanej stacji radiowej**

- $\blacksquare$  W trybie tunera za pomocą przycisków  $\blacktriangleleft$ /  $\blacktriangleright$  na pilocie wybierz zaprogramowaną stację radiową.
- **Naciśnij i przytrzymaj przycisk do momentu** pojawienia się napisu "FM/MW X DELETED".
	- $\rightarrow$  Znak "X" oznacza numer stacji.

 $\rightarrow$  Stacja radiowa będzie nadal odbierana, ale zostanie usunięta z listy zaprogramowanych stacji.

 $\rightarrow$  Reszta zaprogramowanych stacji radiowych pozostaje bez zmian.

### **Regulacja dźwięku i głośności**

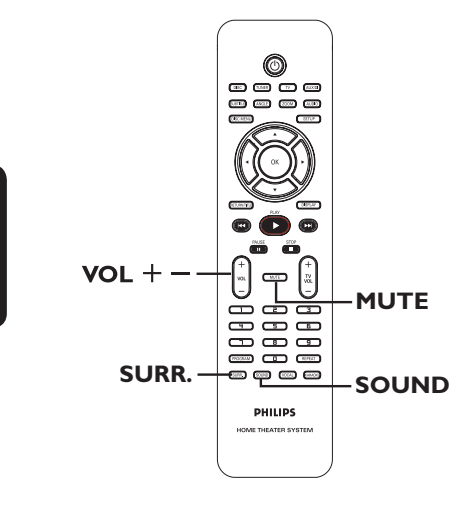

#### **Wybór dźwięku przestrzennego**

z Naciśnij przycisk **SURR.**, aby wybrać system DOLBY+PL II (wielokanałowy) lub STEREO. → Dostępność różnych trybów dźwięku przestrzennego zależy od rodzaju dźwięku zapisanego na płycie.

 $\rightarrow$  Głośniki centralne i tylne działają tylko w trybie wielokanałowego dźwięku przestrzennego.

 $\rightarrow$  W przypadku trybu wielokanałowego dostępne opcje dźwięku przestrzennego to: Dolby Digital, DTS (Digital Theatre Systems) Surround oraz Dolby Pro Logic II.

 $\rightarrow$  W trakcie odtwarzania w trybie dźwięku przestrzennego transmisje i nagrania stereo będą odtwarzane z zastosowaniem pewnych efektów kanału dźwięku przestrzennego. Jednak w przypadku źródeł dźwięku mono (pojedynczy kanał dźwięku) dźwięk nie będzie odtwarzany w głośnikach dźwięku przestrzennego.

#### *Pomocna wskazówka:*

*– Tryb dźwięku przestrzennego nie jest dostępny, jeśli włączone jest menu ustawień systemowych.* 

#### **Wybór cyfrowych efektów dźwiękowych**

Istnieje możliwość wybrania zaprogramowanego efektu dźwiękowego odpowiadającego zawartości płyty lub rodzajowi muzyki nagranej na płycie.

z Naciśnij przycisk **SOUND**, aby wybrać jeden z dostępnych efektów dźwiękowych.

Podczas odtwarzania płyt zawierających filmy lub w trybie TV można wybrać następujące opcje:

CONCERT (Koncert), DRAMA (Dramat), ACTION (Akcja) lub SCI-FI (Fantastyka).

Podczas odtwarzania płyt z muzyką lub w trybie TUNER lub AUX/DI można wybrać następujące opcje: ROCK, DIGITAL (Cyfrowa), CLASSIC (Klasyka) lub JAZZ.

*Pomocna wskazówka: – Aby uzyskać dźwięk standardowy, należy wybrać efekt CONCERT lub CLASSIC.* 

#### **Regulacja głośności**

Naciskaj przycisk **VOL** + - na pilocie, aby zwiększać lub zmniejszać poziom głośności.  $\rightarrow$  "VOL MIN" oznacza minimalny poziom głośności, a "VOL MAX" oznacza maksymalny poziom głośności.

#### **W celu tymczasowego wyłączenia dźwięku:**

z Naciśnij przycisk **MUTE** na pilocie zdalnego sterowania.

 $\rightarrow$  Odtwarzanie będzie kontynuowane bez dźwięku, a na urządzeniu pojawi się napis "MUTE".

 $\rightarrow$  Aby przywrócić dźwięk, naciśnij ponownie przycisk **MUTE** lub zwiększ poziom głośności.

**Polski**

#### **Sterowanie telewizorem Philips za pomocą pilota**

Pilot zdalnego sterowania dołączony do niniejszego zestawu DVD umożliwia sterowanie podstawowymi funkcjami telewizora marki Philips.

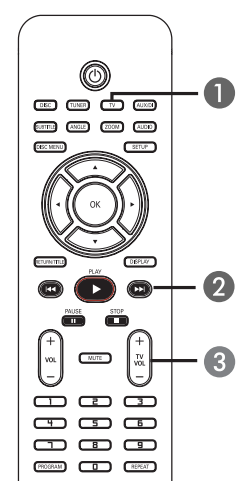

- A Naciśnij kilkakrotnie przycisk **SOURCE**, aż na panelu wyświetlacza pojawi się napis "TV" (lub naciśnij przycisk TV na pilocie zdalnego sterowania).
- 2 Za pomocą przycisków  $\blacktriangleleft$  /  $\blacktriangleright$  lub **klawiatury numerycznej (0–9)** wybierz kanał telewizora.
- C Za pomocą przycisków **TV VOL** +/ wyreguluj poziom głośności telewizora.

#### **Uaktualnienia oprogramowania**

Firma Philips będzie okresowo udostępniać uaktualnienia oprogramowania umożliwiające rozszerzenie możliwości zestawu.

#### **Przed rozpoczęciem...**

Sprawdź bieżącą wersję oprogramowania zestawu DVD:

1) Naciśnij przycisk **OPEN/CLOSE** ▲, aby wysunąć szufladę na płytę. 2) Naciśnij przycisk **DISPLAY** na pilocie zdalnego sterowania.

- A Odwiedź stronę internetową firmy Philips pod adresem "www.philips.com/support", aby sprawdzić dostępność aktualizacji oprogramowania. Pobierz oprogramowanie i zapisz je na płycie CD-R.
- <sup>2</sup> Naciśnij przycisk **OPEN/CLOSE** ≜, aby wysunąć szufladę na płytę.
- C Włóż płytę CD-R, po czym naciśnij ponownie przycisk **OPEN/CLOSE**  $\triangle$ .  $\rightarrow$  Oprogramowanie zostanie automatycznie zainstalowane w nagrywarce.

#### **WAŻNE!**

Podczas aktualizacji musi przez cały czas zostać zapewnione zasilanie nagrywarki!

### **Rozwiązywanie problemów**

#### **OSTRZEŻENIE**

Urządzenia w żadnym wypadku nie należy próbować samodzielnie naprawiać, ponieważ spowoduje to unieważnienie gwarancji. Nie należy otwierać urządzenia, gdyż grozi to porażeniem prądem.

W razie wystąpienia problemu przed oddaniem urządzenia do naprawy, należy zapoznać się z poniższymi punktami. Jeśli poniższe wskazówki nie pomogą w usunięciu problemu, należy zwrócić się o pomoc do dystrybutora lub firmy Philips.

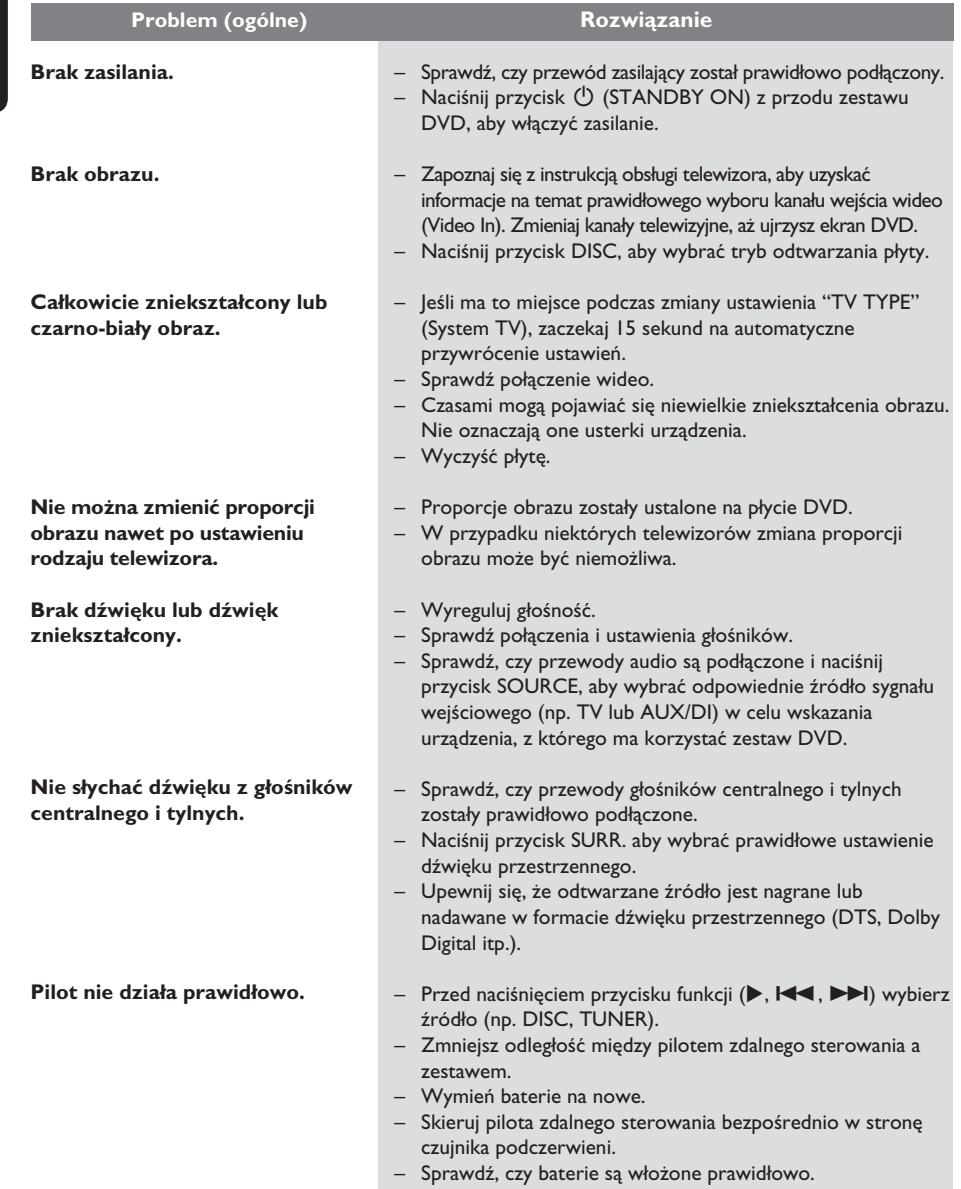

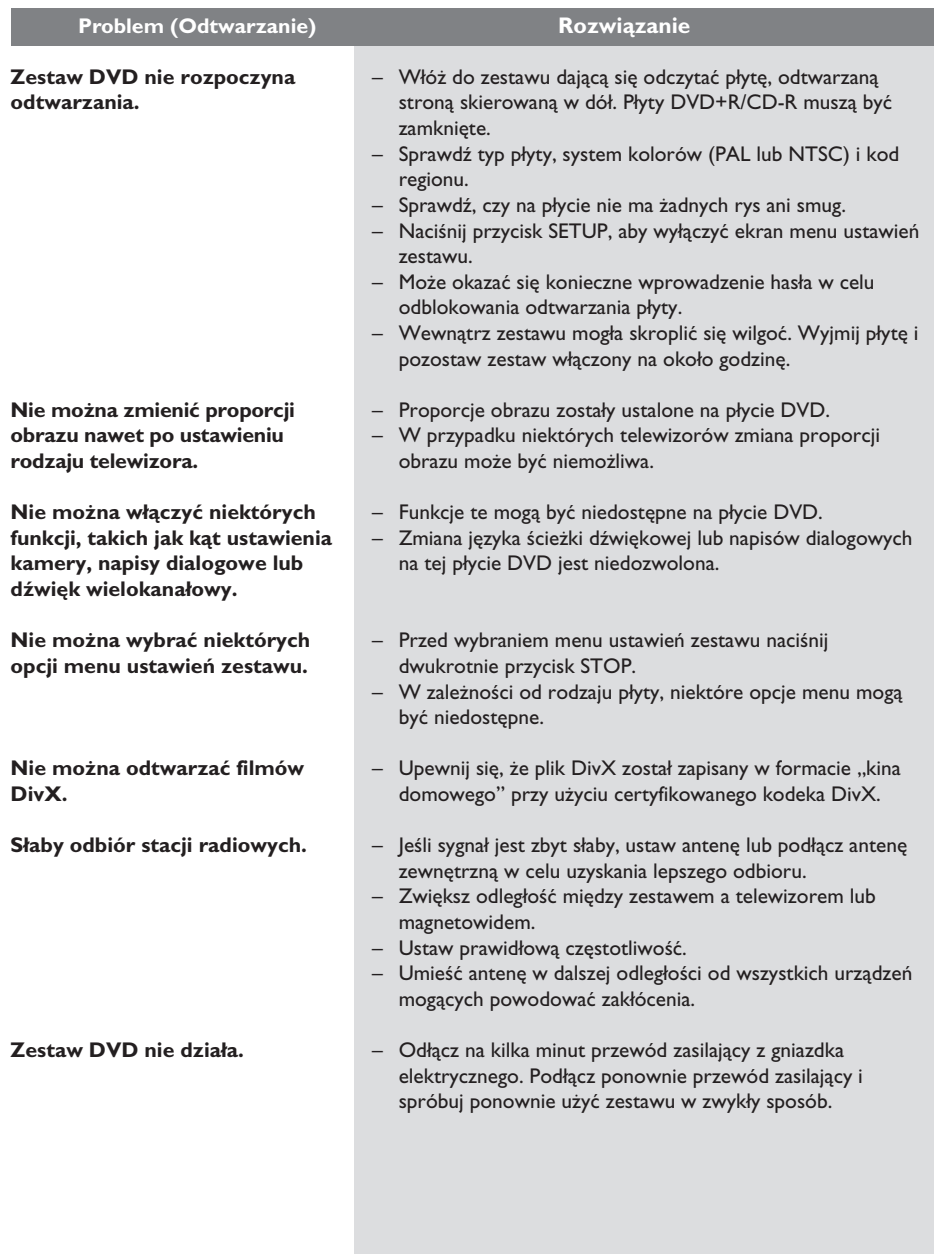

# **Rozwiązywanie problemów (ciąg dalszy)**

81

### **Słowniczek**

**Dźwięk analogowy:** Dźwięk, który nie został przetworzony na cyfry. Dźwięk analogowy ma postać fal sinusoidalnych, a dźwięk cyfrowy to ciąg określonych wartości liczbowych. Gniazda te przesyłają dźwięk dwoma kanałami: prawym i lewym.

**Format obrazu:** Stosunek szerokości do wysokości wyświetlanego obrazu. Stosunek ten wynosi dla zwykłych telewizorów 4:3, a dla telewizorów panoramicznych 16:9.

**Szybkość kompresji:** Ilość danych użyta do zapisania dźwięku o określonej długości, mierzona w kilobitach na sekundę (kb/s). Lub też szybkość nagrywania. Ogólnie im większa szybkość kompresji (lub nagrywania), tym lepsza jakość dźwięku. Jednak duża szybkość kompresji daje pliki, które wymagają więcej miejsca na dysku.

**Rozdział:** Fragment filmu lub utworu muzycznego na płycie DVD; rozdział jest mniejszy niż tytuł. Tytuł składa się z kilku rozdziałów. Każdy rozdział ma przypisany numer umożliwiający jego szybką lokalizację przez użytkownika.

**Menu płyty:** Menu ekranowe umożliwiające wybór zapisanych na płycie zdjęć, utworów, napisów dialogowych, kątów ustawienia kamery itp.

**DivX:** Kod DivX jest opatentowaną technologią bazującą na kompresji MPEG-4, opracowaną przez firmę DivXNetworks Inc., która pozwala na zmniejszenie rozmiaru pliku wideo tak, aby mógł być przesyłany przez Internet przy jednoczesnym zachowaniu wysokiej jakości obrazu.

**Dolby Digital:** System dźwięku opracowany przez Dolby Laboratories, zawierający aż sześć kanałów dźwięku cyfrowego (przedni prawy i lewy, surround prawy i lewy, centralny i subwoofer).

**Dolby Surround Pro Logic II:** Opracowana stosunkowo niedawno technologia matrycowego dekodowania dźwięku zapewniająca lepszą przestrzenność i kierunkowość dźwięku niż format Dolby Surround. Dźwięk stereofoniczny jest przetwarzany do postaci wielokanałowej, dzięki czemu uzyskuje się realistyczne efekty przestrzenne. Format ten idealnie nadaje się do tworzenia efektów przestrzennych w samochodowych systemach audio. Z formatem Dolby Surround Pro Logic II są zgodne nagrania zrealizowane tradycyjnymi metodami. W przypadku ścieżek dźwiękowych do filmów istnieje także możliwość użycia metody kodowania do formatu Pro Logic II zapewniającej wykorzystanie także lewego i prawego kanału dźwięku przestrzennego. (Nagrania takie są zgodne także z formatem Pro Logic).

**DTS:** System cyfrowego kina domowego (ang. Digital Theatre Systems). System dźwięku przestrzennego inny niż system Dolby Digital. Oba systemy zostały opracowane przez różne firmy.

**JPEG:** Popularny format zdjęć cyfrowych. Format kompresji zdjęć cyfrowych opracowany przez Joint Photographic Expert Group. W formacie tym mimo wysokiego stopnia kompresji występuje niewielkie pogorszenie jakości zdjęcia.

**MP3:** Format pliku oznaczający system kompresji dźwięku cyfrowego. MP3 to skrót od Motion Picture Experts Group 1 (czyli MPEG-1) Audio Layer 3. Dzięki formatowi MP3 na jednej płycie CD-R lub CD-RW można zapisać nawet 10 razy więcej danych niż na zwykłej płycie CD.

**Wielokanałowy:** Płyty DVD są tak sformatowane, aby każda ścieżka dźwięku stanowiła jeden kanał. "Wielokanałowy" oznacza strukturę ścieżek dźwiękowych składającą się z trzech lub więcej kanałów.

**Kontrola odtwarzania (PBC):** Dotyczy sygnału nagranego na płytach Video CD (VCD) lub Super VCD (SVCD) i umożliwia sterowanie odtwarzaniem na tego typu płytach. Używając menu ekranowego nagranego na płycie VCD lub SVCD obsługującej funkcję PBC, można z łatwością odtwarzać i wyszukiwać nagrania na płycie.

**Kod regionu:** System pozwalający na odtwarzanie płyty tylko w wyznaczonej części świata (regionie). Nagrywarka odtwarzać będzie wyłącznie płyty oznaczone właściwym kodem regionu. Kod regionu tej nagrywarki DVD znajduje się na etykiecie. Niektóre płyty można odtwarzać w kilku lub we wszystkich regionach.

**Surround:** System realistycznego trójwymiarowego dźwięku; poczucie realizmu osiągane jest dzięki rozmieszczeniu wielu głośników dookoła słuchacza.

**Tytuł:** Najdłuższa jednostka podziału filmu lub materiału muzycznego na płycie DVD. Każdy tytuł ma przypisany numer umożliwiający jego szybką lokalizację przez użytkownika.

**Gniazdo VIDEO OUT:** Żółte gniazdo na tylnym panelu zestawu DVD, przesyłające sygnał obrazu DVD do telewizora.

### **Dane techniczne**

#### **MODUŁ WZMACNIACZA**

Moc wyjściowa 200 W<br>Przednie 25 W k Przednie 25 W kanału<br>Tylne 25 W kanału Centralny 50 W<br>Subwoofer 50 W Subwoofer<br>Pasmo przenoszenia Odstęp sygnału do szumu Czułość wejściowa  $-$  AUX In 1000 mV

#### **MODUŁ TUNERA**

Czułość wyciszania 26 dB Współczynnik tłumienia obrazu FM 25 dB, MW 28 dB Współczynnik tłumienia częstotliwości pośredniej FM 60 dB, MW 45 dB<br>Odstep sygnału do szumu FM 60 dB. MW 40 dB Odstęp sygnału do szumu FM 60 dB,<br>Współczynnik tłumienia AM FM 30 dB Współczynnik tłumienia AM FM 30 dB<br>Zniekształcenia harmoniczne FM Mono 3% Zniekształcenia harmoniczne

Separacja kanałów stereo FM 26 dB (1 kHz) Próg stereo FM 23,5 dB

#### **MODUŁ NAPĘDU PŁYTY**

Średnica płyt 12 cm / 8 cm<br>Dekodowanie obrazu MPEG-1/MPEG-2/ Dekodowanie obrazu

Przetwornik C/A obrazu 12-bitowy<br>System sygnału PAL/NTSC System sygnału PAL/NTSC Format obrazu Odstęp sygnału do szumu na obrazie 65 dB<br>Kompozytowy sygnał wideo 1,0 Vp-p, 75 W Kompozytowy sygnał wideo 1,0 Vp-p, 75 W<br>Przetwornik C/A dźwięku 24-bitowy / 96 kHz Przetwornik C/A dźwięku 24-bitowy / 96<br>Pasmo przenoszenia 4 Hz – 20 kHz Pasmo przenoszenia

25 W kanału<br>50 W  $20$  Hz – 20 kHz / – 3 dB<br>> 65 dB (CCIR)

Zakres strojenia FM 87,5–108 MHz (50 kHz) MW 531 – 1602 kHz (9 kHz)<br>FM 20 dB, MW 4µV/m FM Stereo 3%

 MW 5% FM 180 Hz – 10 kHz /±6 dB

Typ lasera Półprzewodnikowy DivX 3/4/5/6, Ultra

> (44,1 kHz) 4 Hz – 22 kHz (48 kHz) 4 Hz – 44 kHz (96 kHz)

### **JEDNOSTKA CENTRALNA**<br>
Zasilanie 220 – 220 – 220 – 220 – 220 – 220 – 220 – 220 – 220 – 220 – 220 – 220 – 220 – 220 – 220 – 220 – 22

220 – 240 V, 50 Hz<br>70 W Pobór mocy Tryb gotowości Eco Power: < 1 W 360 mm x 54 mm x 324 mm (szer. x wys. x głęb.) 2,66 kg

### **GŁOŚNIKI PRZEDNIE I TYLNE**<br>System l-drożne

 $I$ -drożne, zamknięte<br>4  $\Omega$ Impedancja<br>Przetworniki Głośnik niskotonowy 1 x 76 mm (3 cala) Pasmo przenoszenia<br>Wymiary  $97.5 \times 191.3 \times 71.4$  mm (szer. x wys. x głęb.) Waga 0,56 kg każdy

#### **GŁOŚNIK CENTRALNY**

System 1-drożne, zamknięte Impedancja<br>Przetworniki Pasmo przenoszenia<br>Wymiary (szer. x wys. x głęb.) Waga 0,72 kg

**SUBWOOFER**   $Impedancja$  8  $\Omega$ 

Pasmo przenoszenia<br>Wymiary (szer. x wys. x głęb.) Waga 3,5 kg

1 x 76 mm (3 cala)<br>120 Hz – 20 kHz  $239,3 \times 99,6 \times 69,4$  mm

Głośnik niskotonowy

8Ω

Przetworniki Głośnik niskotonowy 165 mm (6,5 cala)<br>30 Hz - 120 Hz 194 x 266 x 339,5 mm

*Dane techniczne mogą ulec zmianie bez uprzedzenia.*